# Memòria PFC – Congelador virtual (VFreezer)

PFC-Programació d'aplicacions per a mòbils usant HTML5

.

**Estudiant: Mercedes Lozano Maya**

**Consultor: Roman Roset Mayals**

**2n Cicle Enginyeria Informàtica. PFC**

**Juny 2014**

# **Dedicatòria i agraïments**

En primer lloc, vull dedicar aquest projecte al meu marit Tomeu i al meu fill Marc, perquè és un privilegi compartir cada dia amb vosaltres. Os quiero.

Vull aprofitar també aquest apartat per donar les gràcies a totes les persones que m'han ajudat, donant-me ànims quan els necessitava i fent possible que ara estigui escrivint aquestes línies.

Gràcies als meus pares, per estar sempre al meu costat, ajudant-me a superar els obstacles que han anat sorgint al llarg de la meva vida. I, per descomptat, al meu germà, per la seva confiança en mi.

Gràcies a tots els meus companys i amics que no han dubtat en donar-me un cop de mà quan ho he necessitat, especialment a Sebas, Nieves, Vane i Toni, perquè sé que sempre puc comptar amb vosaltres.

I finalment, gràcies a Roman, el meu consultor d'aquest projecte, perquè sense la teva ajuda *VFreezer* no hauria vist la llum.

Gràcies a tots.

# **Resum de la memòria**

Aquesta memòria recull les passes seguides per crear una aplicació d'un congelador virtual.

El motiu de crear un congelador virtual és facilitar la gestió dels productes congelats i dels congeladors que utilitza la majoria de la gent a casa seva i/o a la feina amb una aplicació per a dispositius mòbils.

La programació de l'aplicació s'ha dut a terme usant HTML5, CSS3 i JavaScript. Com l'objectiu és crear una aplicació per a dispositius mòbils, una vegada finalitzada la implementació, s'ha procedit a encapsular el codi com una aplicació d'Android mitjançant la plataforma Apache Cordova.

# **Índex de continguts**

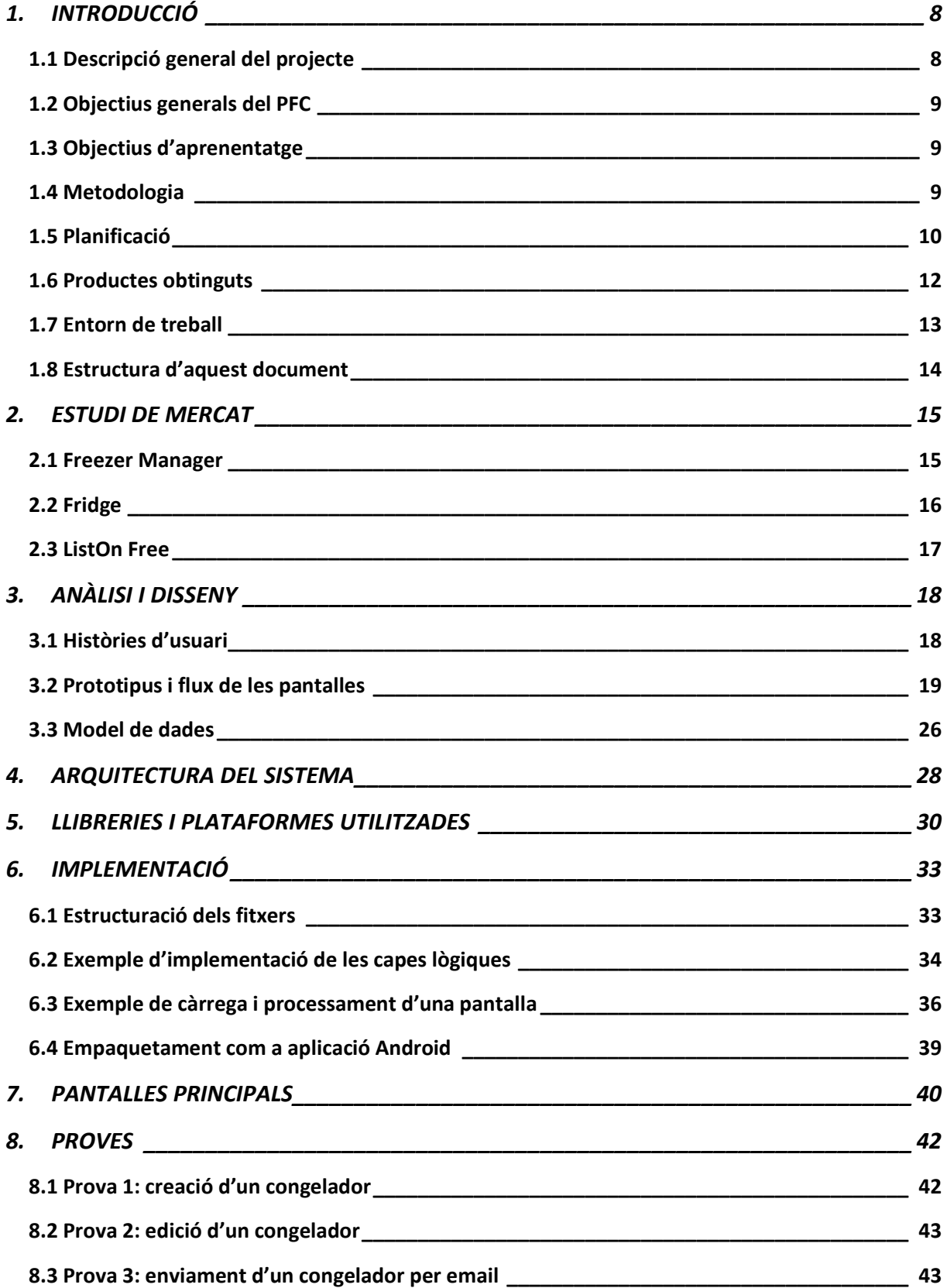

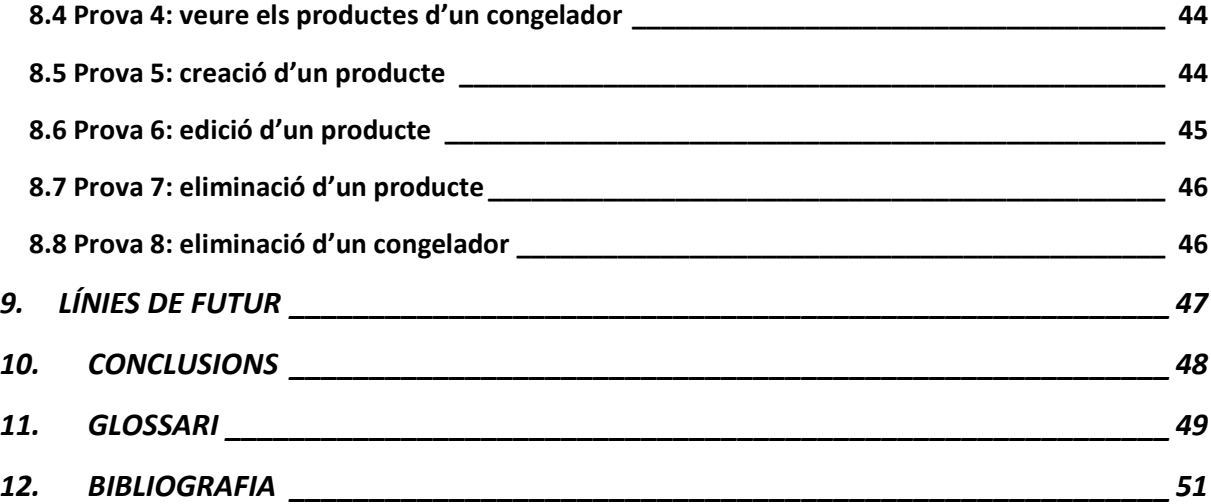

# **Índex de figures**

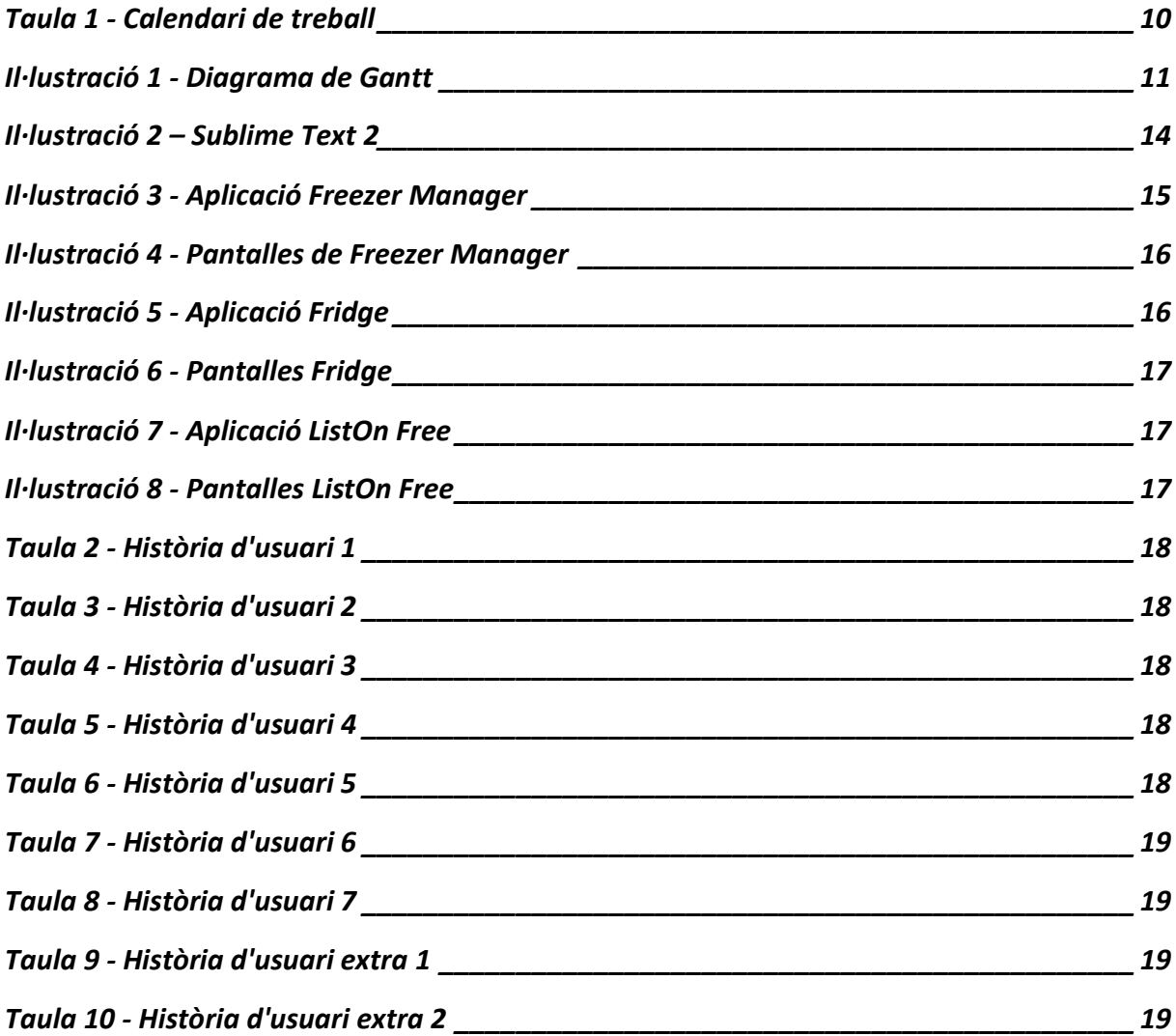

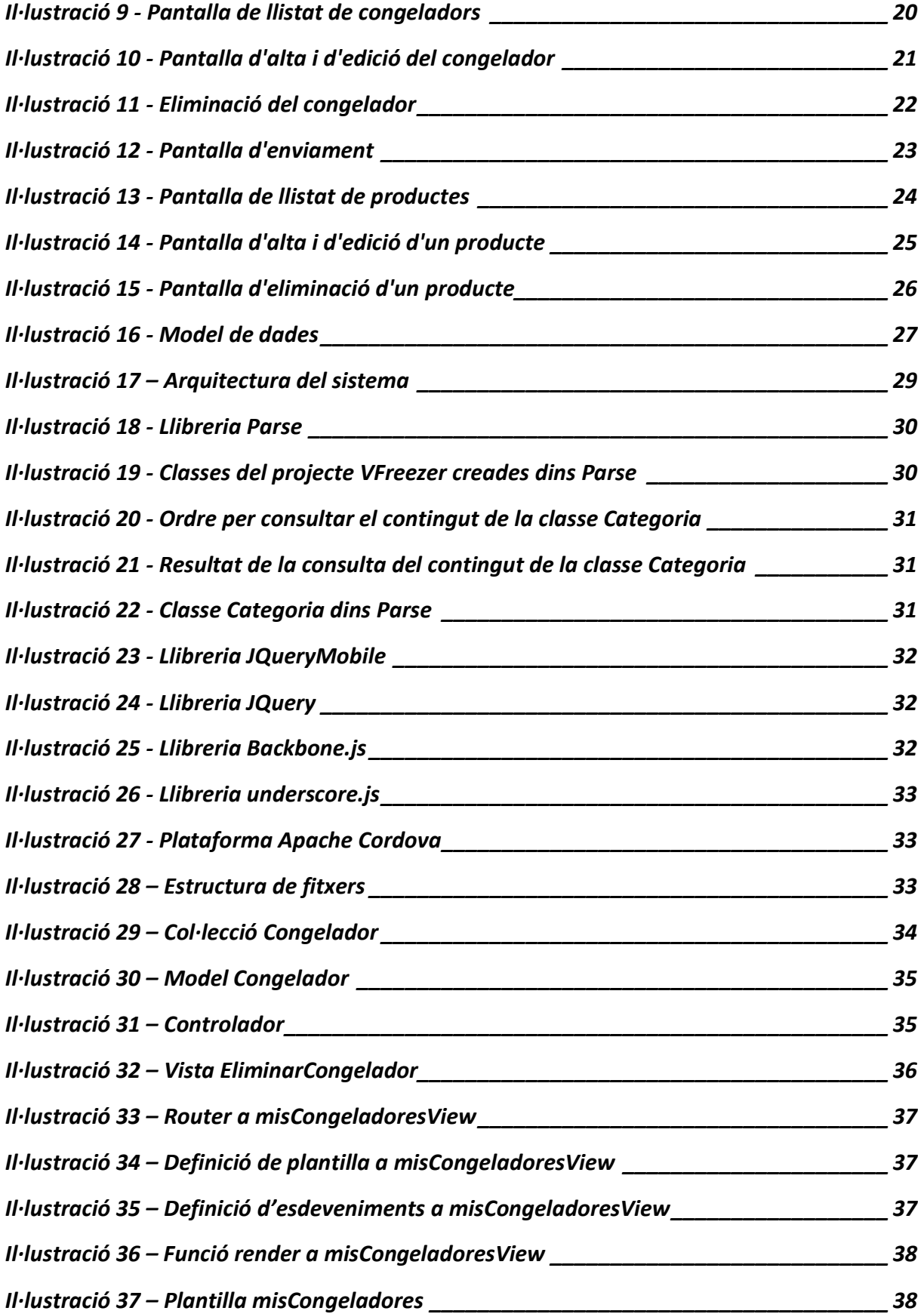

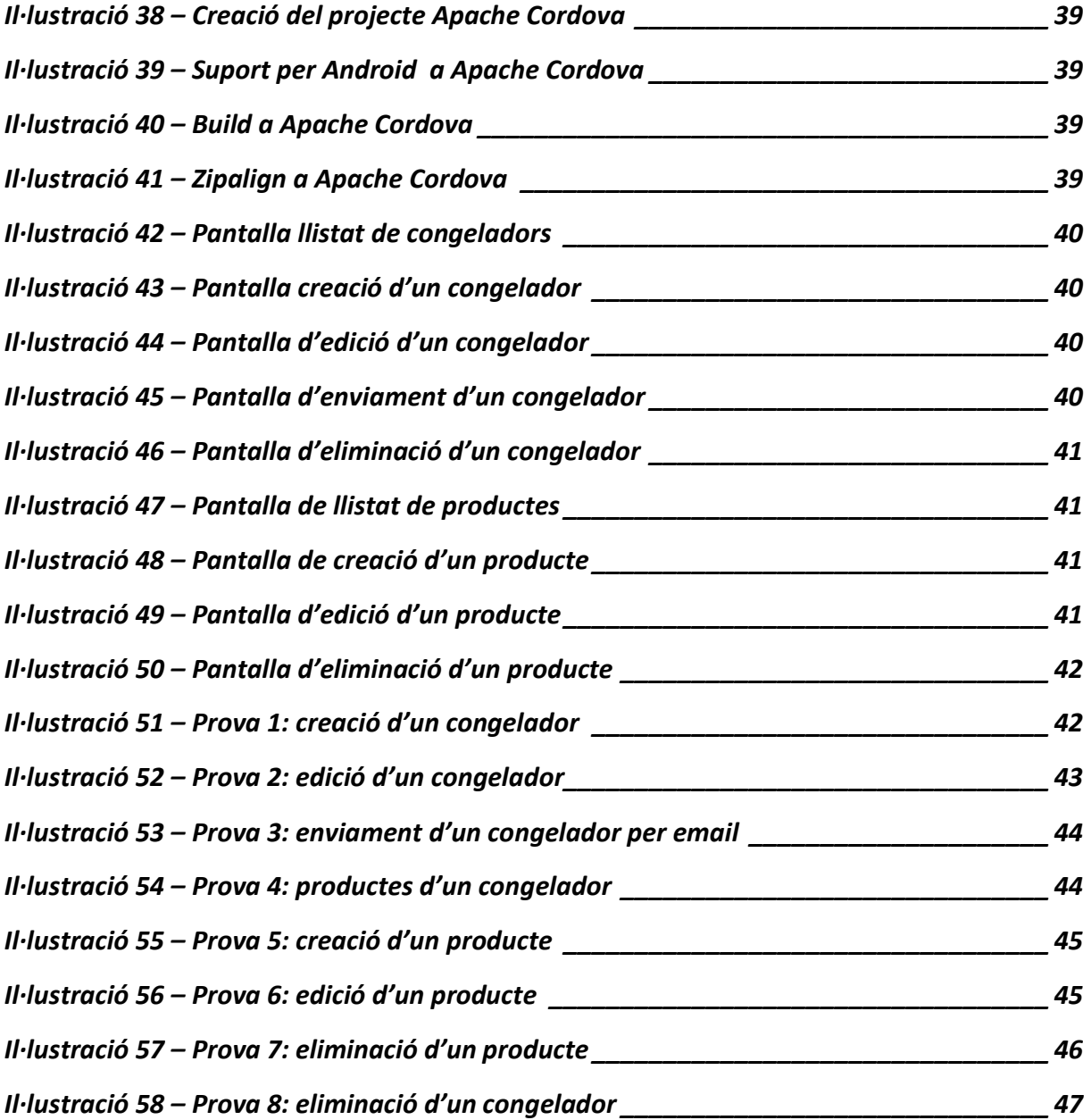

# <span id="page-7-0"></span>**1. INTRODUCCIÓ**

# <span id="page-7-1"></span>**1.1 Descripció general del projecte**

En moltes cases es fa difícil controlar els productes que hi ha al congelador. Normalment, s'ha de recórrer a diferents mètodes per saber de quin producte es tracta o del temps que fa que es va congelar.

El projecte *VFreezer* consisteix en una aplicació d'un congelador virtual. Concretament, l'aplicació permet a l'usuari dur un control dels productes que té al/als congelador/s de casa seva i/o de la feina.

Més detalladament, l'aplicació permet crear un o varis congeladors. Així, l'usuari pot configurar les característiques de cada congelador indicant, entre d'altres, el nom (per poder diferenciar-los).

Una vegada definit el congelador virtual, l'usuari pot gestionar els productes que ha introduït. Per exemple, pot saber en quina data es va congelar i la data màxima fins la que el pot tenir al congelador abans que no es faci malbé.

Aquesta eina pot ser útil per a qualsevol persona que vulgui utilitzar un sistema alternatiu a les ferratines i anotacions a les bosses de congelació per saber en tot moment quins productes hi ha al congelador i fins quan els pot mantenir congelats.

# <span id="page-8-0"></span>**1.2 Objectius generals del PFC**

Un dels objectius generals del projecte consisteix en la creació d'una aplicació mòbil basada en les tecnologies web estàndard: HTML5, CSS3 i JavaScript.

Com a conseqüència d'aquest objectiu general sorgeix un altre objectiu: l'ampliació dels coneixements previs sobre l'àrea de programació per a dispositius mòbils.

# <span id="page-8-1"></span>**1.3 Objectius d'aprenentatge**

Els objectius d'aprenentatge derivats d'aquest projecte són:

- Implementar una aplicació per dur un control dels productes introduïts dins un o diferents congeladors.
- Definir la plataforma i l'arquitectura més adients per a implementar l'aplicació.
- Seleccionar les tecnologies i els *frameworks* que es faran servir per al desenvolupament.
- Configurar l'entorn de desenvolupament en base a les tecnologies i *frameworks* escollits.
- Auto-formació en les tecnologies web HTML5, CSS3 i JavaScript necessaris per a implementar l'aplicació.
- Convertir l'aplicació en una aplicació que pugui ser executada en un dispositiu de la plataforma Android.
- Auto-formació en eines destinades a convertir l'aplicació en una aplicació executable en diverses plataformes mòbils.

# <span id="page-8-2"></span>**1.4 Metodologia**

La metodologia a seguir en aquest projecte és una metodologia àgil. El motiu d'aquesta decisió és que es disposa d'un temps força limitat per dur a terme tota la feina i, a més, els plantejaments inicials poden anar canviant, motivats especialment per les aportacions del consultor.

# **1.5 Planificació**

Com es pot veure a continuació, s'ha estructurat la feina que s'ha de fer al llarg d'aquest projecte en quatre parts, fent-les coincidir amb les diferents PACs i amb l'entrega final del projecte.

<span id="page-9-0"></span>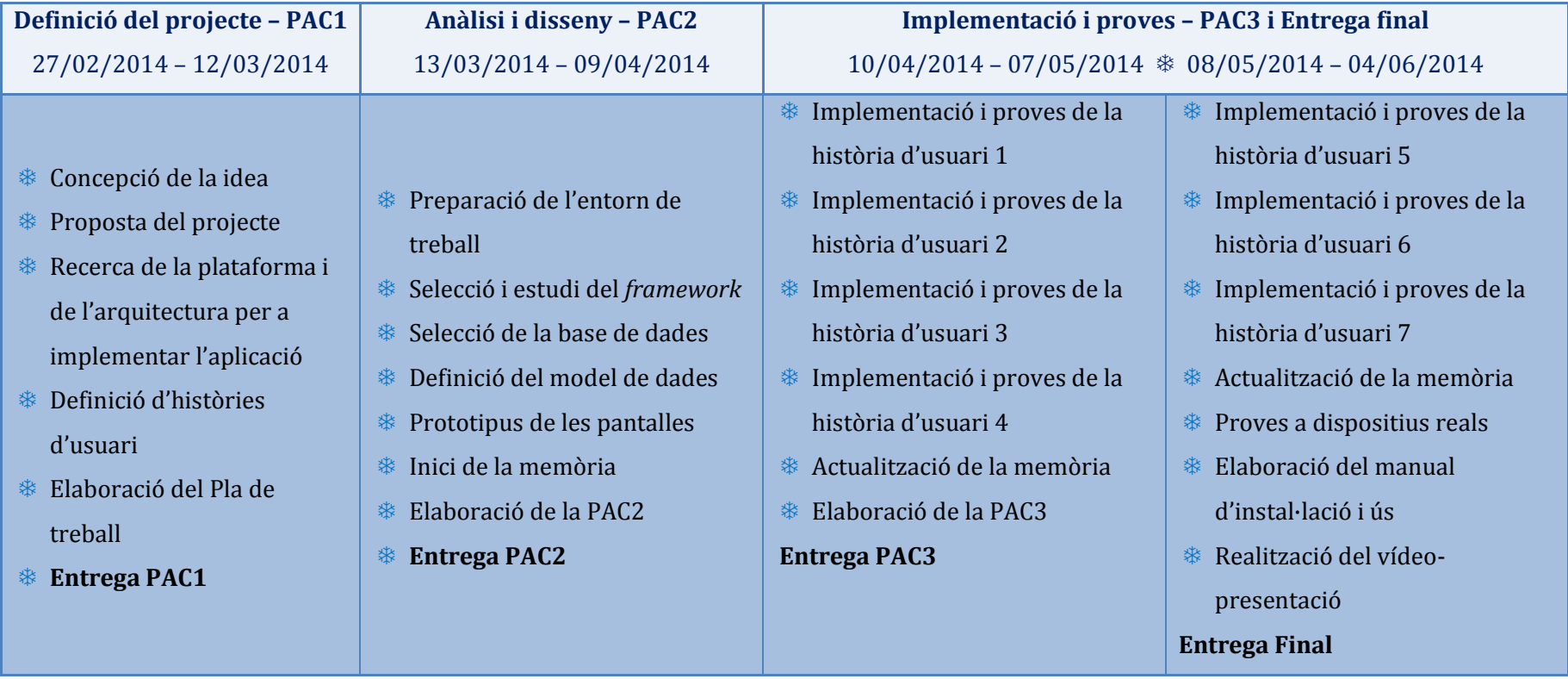

<span id="page-9-1"></span>**Taula 1 - Calendari de treball**

# Estudiant: Mercedes Lozano Maya Consultor: Roman Roset Mayals

Seguidament, es pot veure el diagrama de Gantt creat a partir de les tasques anteriors.

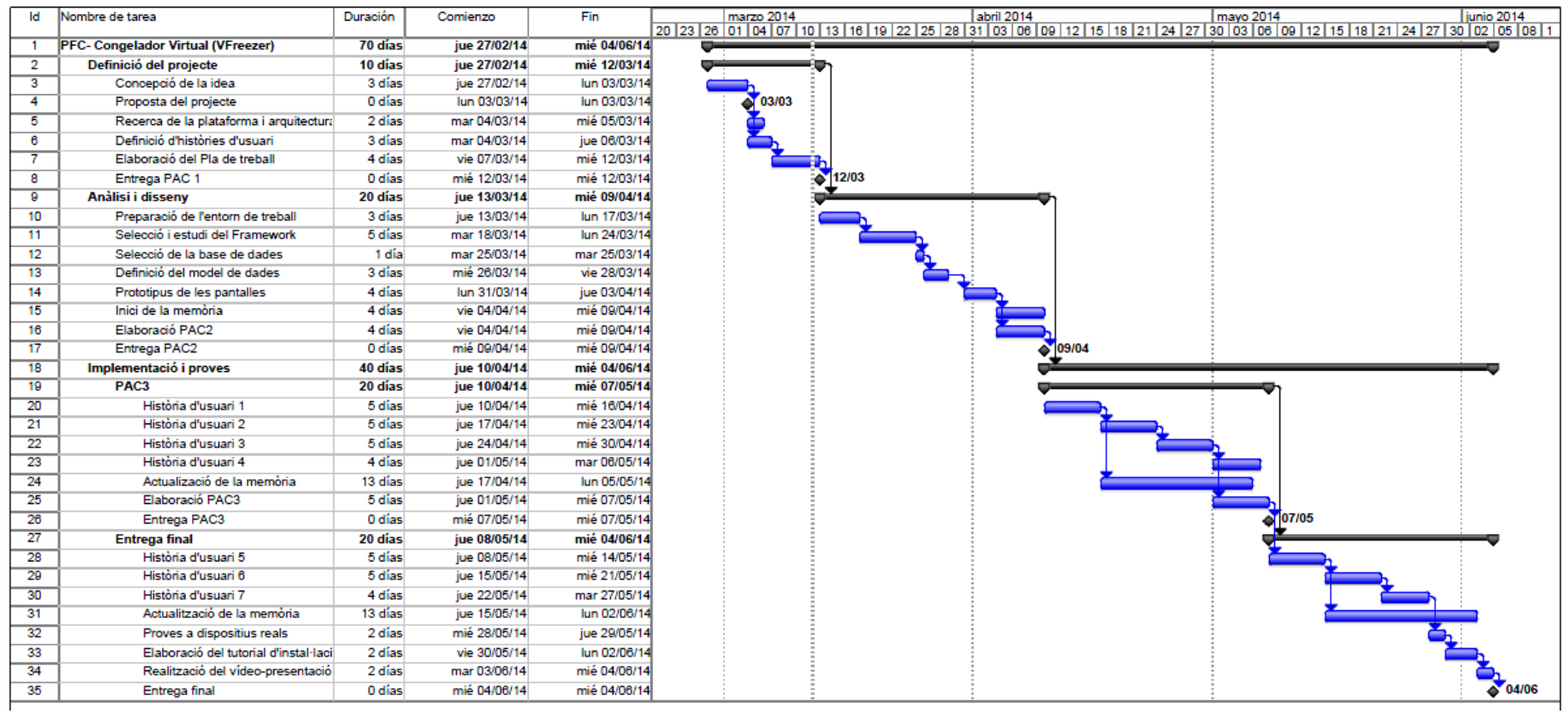

<span id="page-10-0"></span>**Il·lustració 1 - Diagrama de Gantt**

# <span id="page-11-0"></span>**1.6 Productes obtinguts**

A cada una de les PACs i a l'entrega final es lliurarà el següent:

# **PAC1 (12/03/2014)**

En aquest lliurament només s'entregarà el present document amb la definició del Pla de treball.

Dels objectius d'aprenentatge definits anteriorment, aquesta entrega satisfà el primer: "Definir la plataforma i l'arquitectura més adients per a implementar l'aplicació."

# **PAC2 (09/04/2014)**

En aquesta segona entrega s'invertirà temps en la preparació de l'entorn de treball i en l'auto-formació en les tecnologies i *frameworks* escollits. Així mateix, es procedirà a la implementació i execució d'una aplicació de prova (Hello world).

D'altra banda, es començarà amb la confecció de la memòria del PFC. Concretament, es desenvoluparan els apartats relacionats amb l'arquitectura, anàlisi i disseny de l'aplicació, incloent els prototipus de les pantalles a utilitzar.

Per tant, aquest lliurament estarà format pel document corresponent a la PAC2 i per la memòria.

D'entre els objectius d'aprenentatge, en aquesta fase s'assoliran els següents:

- o "Seleccionar les tecnologies i els *frameworks* que es faran servir per al desenvolupament".
- o "Configurar l'entorn de desenvolupament en base a les tecnologies i *frameworks* escollits".
- o "Auto-formació en les tecnologies web HTML5, CSS3 i JavaScript necessaris per a implementar l'aplicació".

# **PAC3 (07/05/2014)**

En aquesta tercera fase del projecte, els esforços es centraran en la implementació i les proves de funcionament de les quatre primeres històries d'usuari.

De manera similar a la fase anterior, es procedirà a l'actualització de la memòria, afegint la part d'implementació corresponent a aquest període.

Com a conseqüència de la feina realitzada, els entregables d'aquesta PAC seran el document corresponent a la PAC3, l'aplicació amb les quatre primeres històries d'usuari funcionant i la memòria actualitzada.

# **Entrega final (04/06/2014)**

En aquesta darrera entrega s'implementaran les tres històries d'usuari restants.

D'altra banda, es procedirà a provar l'aplicació en dispositius reals i es realitzarà el manual d'instal·lació i ús de la mateixa.

Finalment, s'actualitzarà la memòria i es realitzarà el vídeo-presentació de la feina realitzada.

En conseqüència, aquest lliurament estarà format per la memòria actualitzada, l'aplicació amb totes les històries d'usuari funcionant i amb la possibilitat d'executar-la a la plataforma Android, el manual d'instal·lació i ús i el vídeo-presentació.

Com es pot observar, aquesta fase abasta els objectius d'aprenentatge restants:

- o "Convertir l'aplicació en una aplicació que pugui ser executada en un emulador de la plataforma Android".
- o "Auto-formació en les eines destinades a convertir l'aplicació en una aplicació executable en diverses plataformes mòbils".

# <span id="page-12-0"></span>**1.7 Entorn de treball**

L'entorn de treball que s'ha configurat per dur a terme el desenvolupament, prova i publicació de l'aplicació és el següent:

 **Sublime Text 2**. S'ha utilitzat aquest editor de text per la creació i edició de tots els fitxers del projecte.

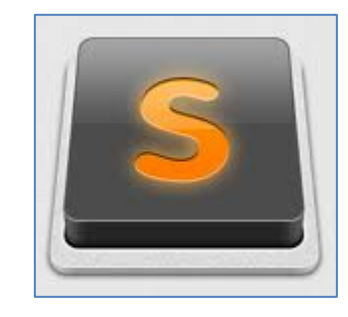

**Il·lustració 2 – Sublime Text 2**

<span id="page-13-1"></span> **Google Chrome Canary**. S'ha fet servir la versió *canary* del navegador web desenvolupat per Google per testejar i debuggar l'aplicació.

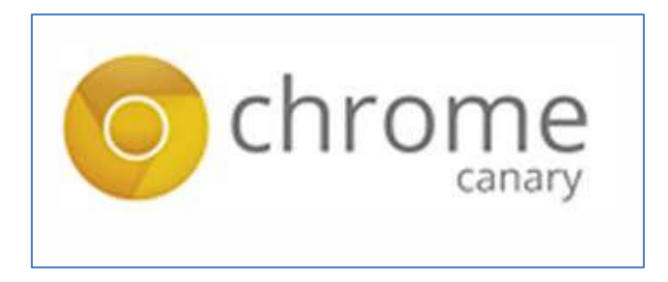

**Il·lustració 3 - Navegador Google Chrome Canary**

# <span id="page-13-0"></span>**1.8 Estructura d'aquest document**

Aquest document està dividit en dotze parts.

La primera part defineix el projecte a realitzar, la metodologia a utilitzar i la planificació a seguir. També explica l'entorn de treball i els productes obtinguts.

En la segona part es presenta un estudi de mercat d'aplicacions similars a la que es crea en aquest projecte.

La tercera part compren les històries d'usuari que ha de satisfer l'aplicació una vegada finalitzada, el prototipus de les pantalles i el flux entre elles i el model de dades en que es basa *VFreezer*.

La quarta part defineix l'arquitectura del sistema, tant a nivell físic com a nivell lògic.

En la cinquena part s'indiquen quines són les llibreries i plataformes que fa servir l'aplicació.

La sisena part abasta tot el relacionat amb la implementació com l'estructura resultant dels fitxers de l'aplicació i com s'han implementat les capes lògiques. També es mostra un exemple de càrrega i execució d'una pantalla de l'aplicació i s'explica com empaquetar l'aplicació perquè es pugui instal·lar en un dispositiu amb sistema operatiu Android.

La setena part mostra les pantalles principals de l'aplicació resultant.

En la vuitena part es realitzen diverses proves de funcionament de *VFreezer*.

La novena part contempla les possibles línies d'actuació per a millorar l'aplicació.

Finalment, les parts deu, onze i dotze comprenen les conclusions personals a les que he arribat amb l'execució d'aquest projecte i el glossari i la bibliografia respectivament.

# <span id="page-14-0"></span>**2. ESTUDI DE MERCAT**

A partir de la idea de l'aplicació *VFreezer*, he anat al mercat d'aplicacions de Google (Google Play) per cercar aplicacions similars a la definida en aquest projecte.

# <span id="page-14-1"></span>**2.1 Freezer Manager**

En realitzar la cerca, he trobat una aplicació molt semblant a la meva. El seu nom és *Freezer Manager*.

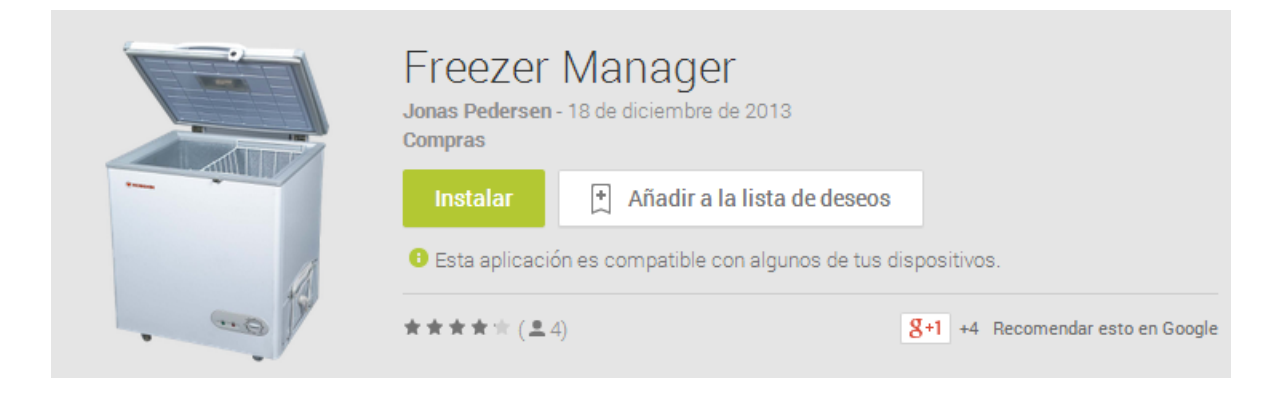

#### **Il·lustració 3 - Aplicació Freezer Manager**

<span id="page-14-2"></span>Les diferències principals entre aquesta aplicació i *VFreezer* són:

- *Freezer Manager* només permet gestionar els productes d'un congelador mentre que *VFreezer* permet controlar els productes de més d'un aparell,
- *VFreezer* permet la classificació del productes per categories,
- *VFreezer* ofereix l'opció a l'usuari de compartir el seu congelador virtual amb qualsevol persona mitjançant el correu electrònic. *Freezer Manager* només permet compartir el congelador amb usuaris d'Android.

# Estudiant: Mercedes Lozano Maya Consultor: Roman Roset Mayals

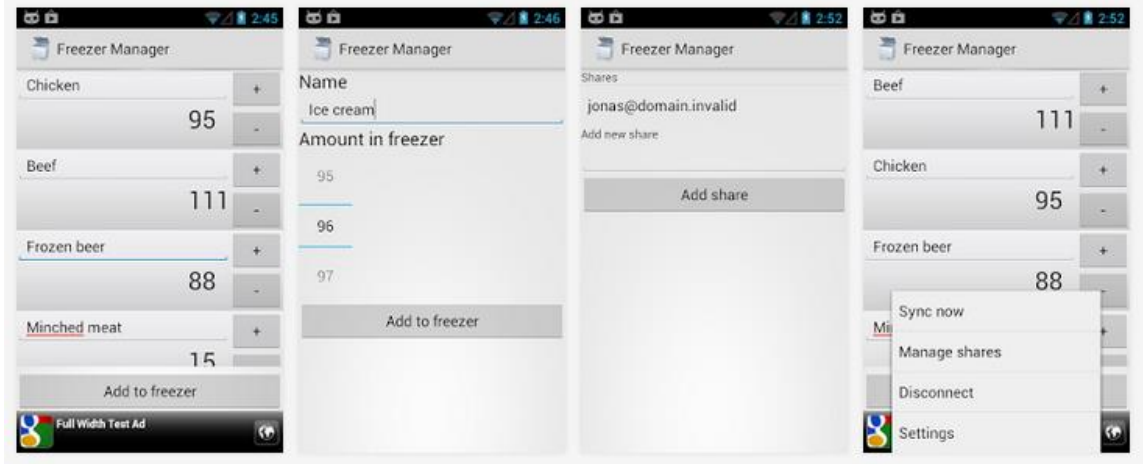

#### **Il·lustració 4 - Pantalles de Freezer Manager**

<span id="page-15-1"></span>Per completar l'estudi, he tingut en compte algunes aplicacions similars. Com a mostra, he considerat una destinada a gestionar els productes d'una gelera i una altra que consisteix en la gestió de llistes de la compra.

### <span id="page-15-0"></span>**2.2 Fridge**

Aquesta aplicació té alguns aspectes similars a *VFreezer*. Així, per exemple, organitza els productes de la gelera en categories i guarda la seva data de caducitat (similar a la data màxima en que un producte pot estar al congelador).

<span id="page-15-2"></span>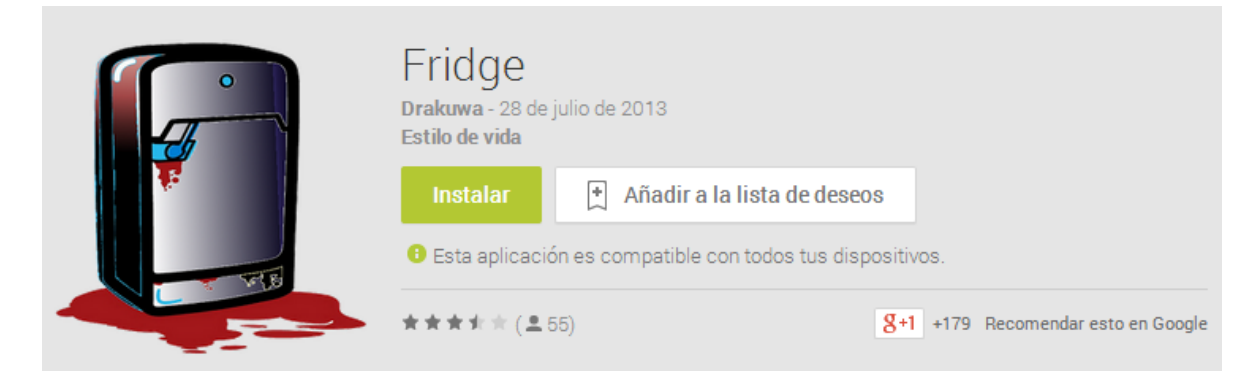

**Il·lustració 5 - Aplicació Fridge**

# Estudiant: Mercedes Lozano Maya Consultor: Roman Roset Mayals

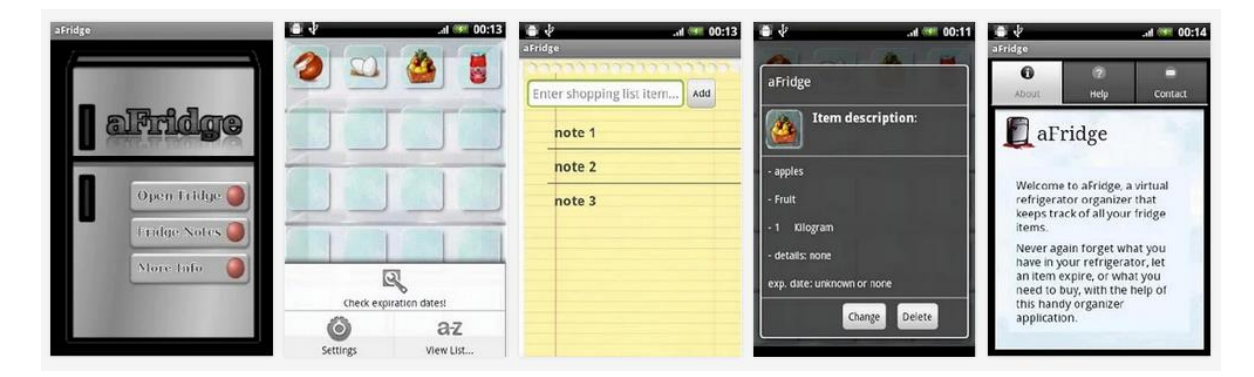

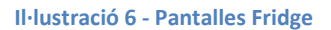

## <span id="page-16-1"></span><span id="page-16-0"></span>**2.3 ListOn Free**

Aquesta aplicació permet a l'usuari anotar els productes que ha de comprar. Com es pot observar, hi ha punts en comú entre *ListOn Free* i *VFreezer*. Concretament, els productes estan organitzats en categories i es permet la creació de més d'una llista de la compra.

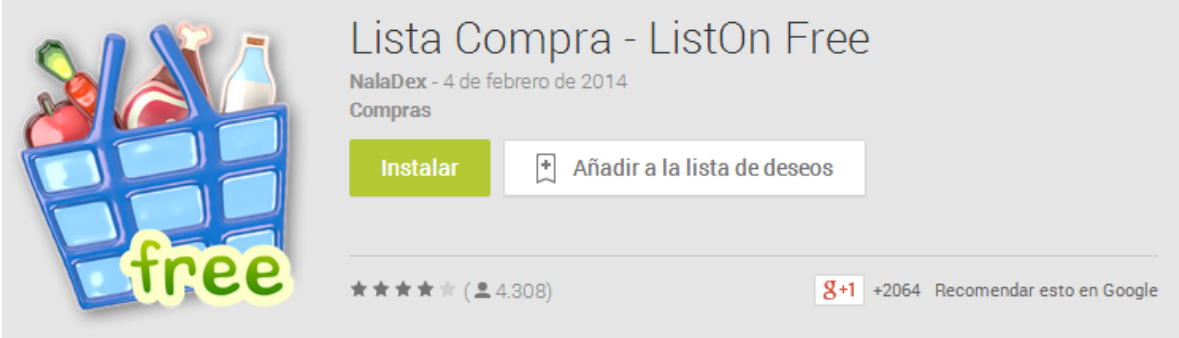

<span id="page-16-2"></span>**Il·lustració 7 - Aplicació ListOn Free**

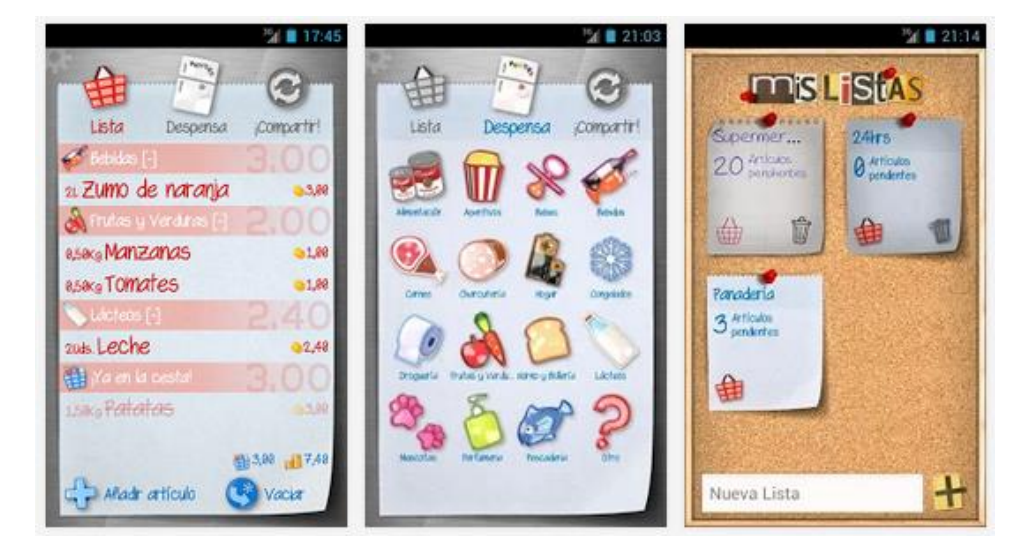

<span id="page-16-3"></span>**Il·lustració 8 - Pantalles ListOn Free**

# <span id="page-17-0"></span>**3. ANÀLISI I DISSENY**

# <span id="page-17-1"></span>**3.1 Històries d'usuari**

Seguidament es mostren les històries d'usuari que haurà de satisfer l'aplicació.

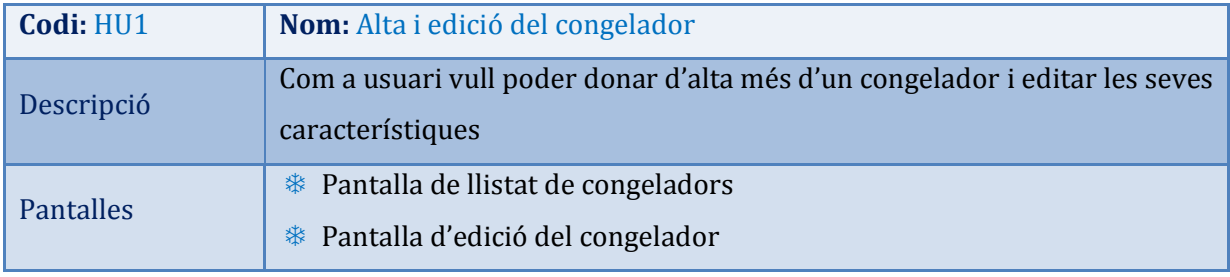

**Taula 2 - Història d'usuari 1**

<span id="page-17-2"></span>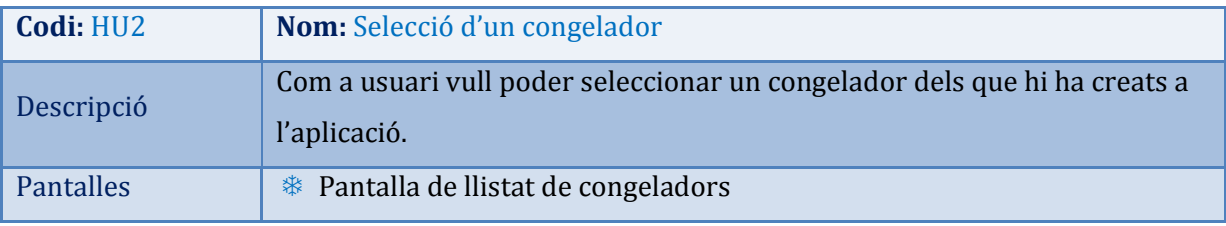

**Taula 3 - Història d'usuari 2**

<span id="page-17-3"></span>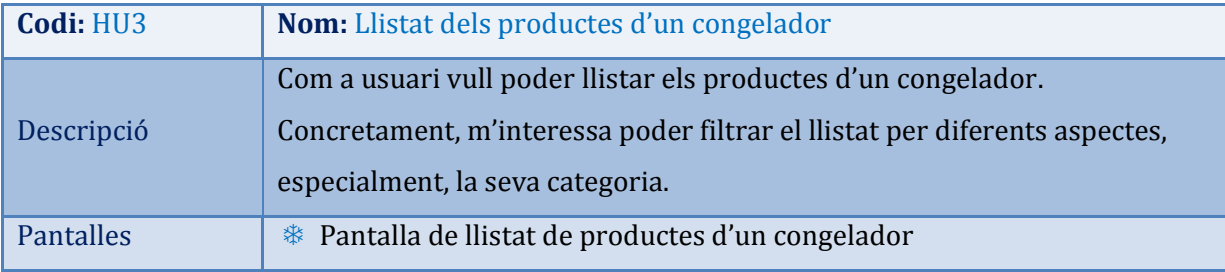

**Taula 4 - Història d'usuari 3**

<span id="page-17-4"></span>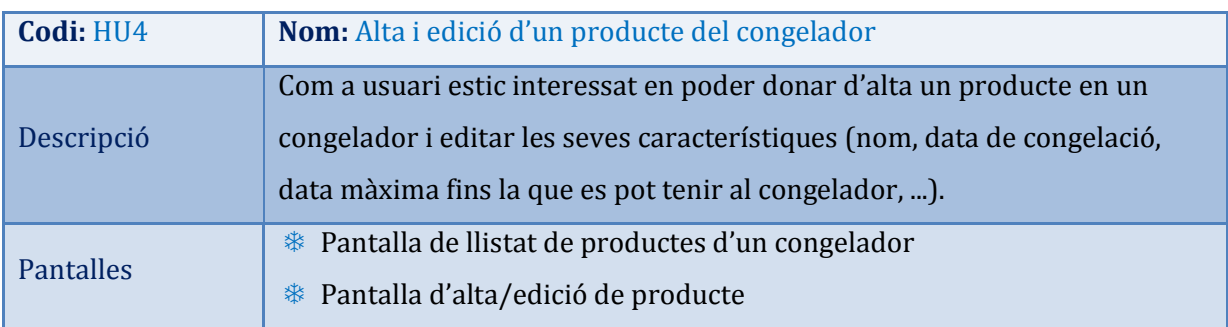

**Taula 5 - Història d'usuari 4**

<span id="page-17-6"></span><span id="page-17-5"></span>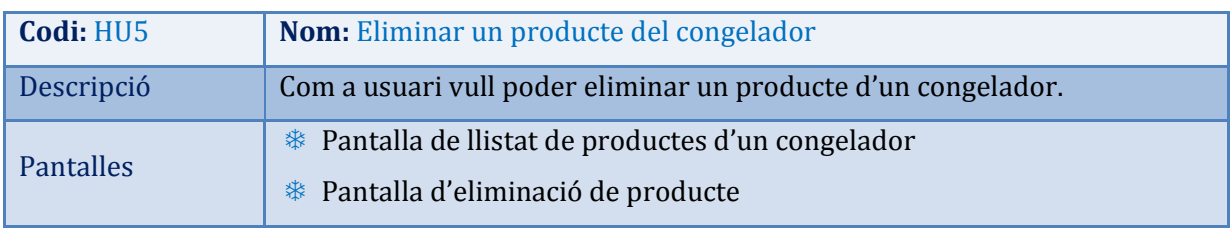

**Taula 6 - Història d'usuari 5**

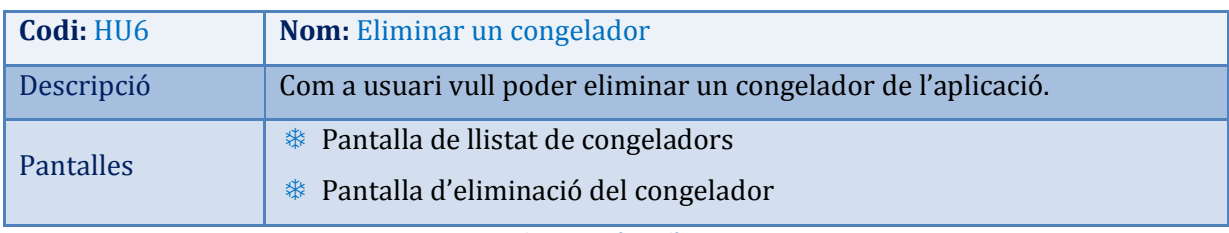

**Taula 7 - Història d'usuari 6**

<span id="page-18-1"></span>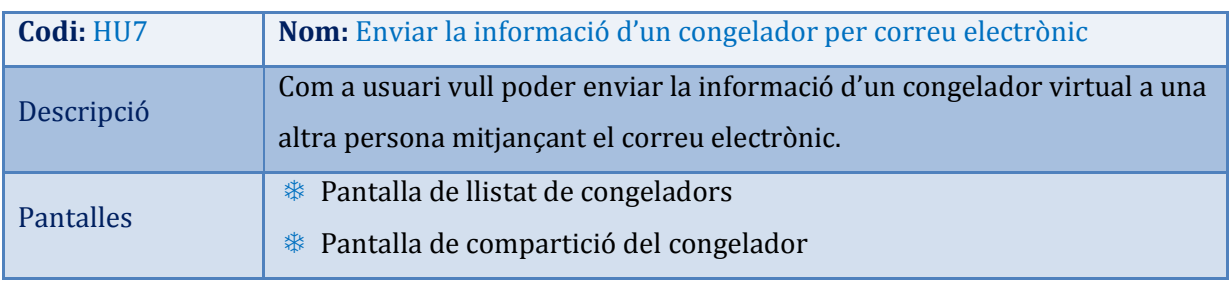

**Taula 8 - Història d'usuari 7**

<span id="page-18-2"></span>A més d'aquestes set històries d'usuari, s'han definit dues històries més per si donés temps a implementar-les.

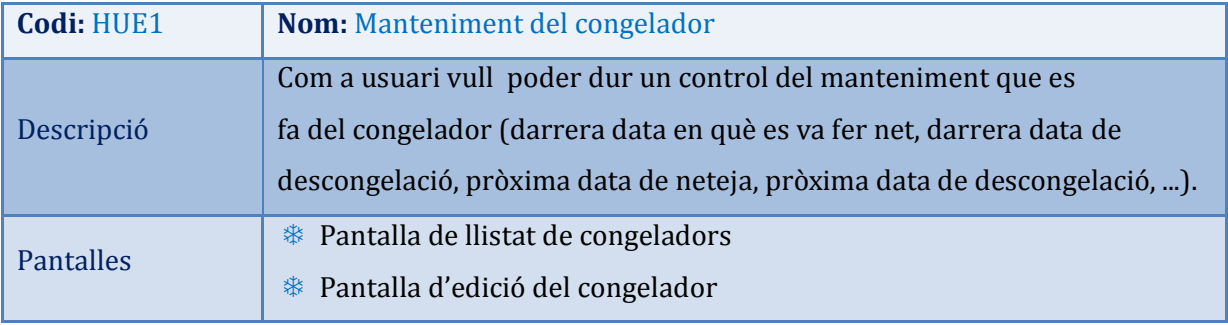

**Taula 9 - Història d'usuari extra 1**

<span id="page-18-3"></span>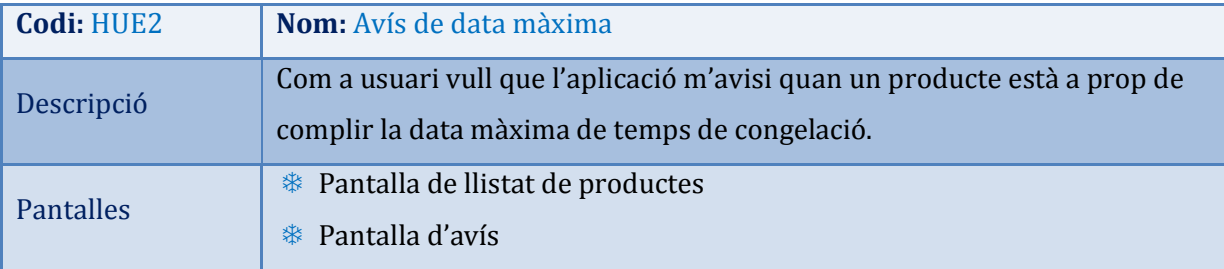

**Taula 10 - Història d'usuari extra 2**

# <span id="page-18-4"></span><span id="page-18-0"></span>**3.2 Prototipus i flux de les pantalles**

Amb l'objectiu de que *VFreezer* contempli totes les històries d'usuari definides en aquest projecte, s'han dissenyat les diferents pantalles de l'aplicació.

Per a realitzar els prototipus s'ha fet servir l'eina de prototipat en línia *fluidui*. El resultat es mostra a continuació:

# **Pantalla de llistat de congeladors (P1)**

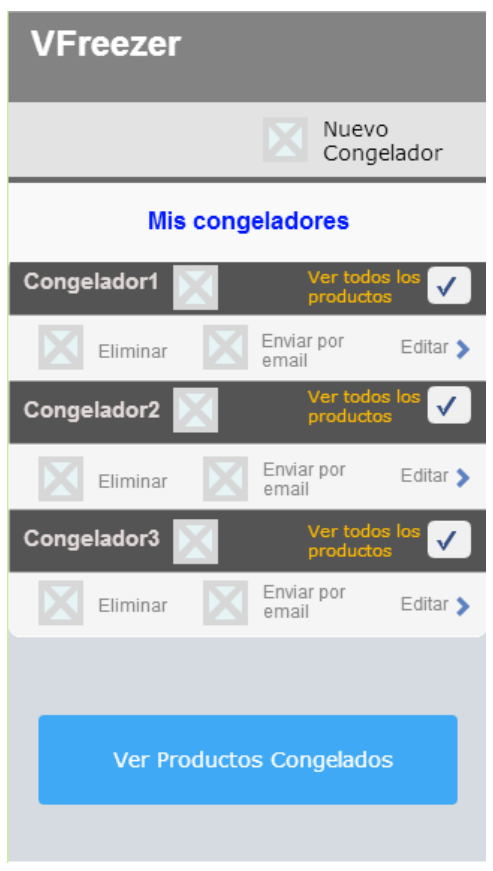

**Il·lustració 9 - Pantalla de llistat de congeladors**

<span id="page-19-0"></span>Aquesta primera pantalla mostra el llistat de congeladors creats en l'aplicació. Per a cada un dels congeladors es pot eliminar el congelador, editar les seves característiques, enviar la seva informació per correu electrònic i consultar els productes que conté.

De fet, l'usuari pot decidir de quins congeladors vol veure els productes activant o no el check "Ver todos los productos" i pitjant després el botó "Ver Productos Congelados".

Una altra acció possible d'aquesta pantalla és la creació d'un nou congelador.

# **Pantalla d'alta i d'edició del congelador (P2)**

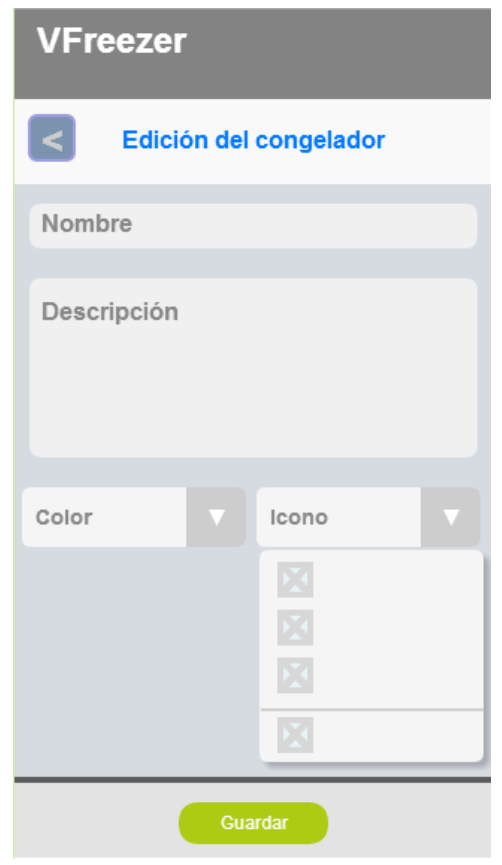

**Il·lustració 10 - Pantalla d'alta i d'edició del congelador**

<span id="page-20-0"></span>Tant si l'usuari vol crear un nou congelador com si vol editar les característiques d'un que ja existeix, la pantalla que es visualitzarà és la d'alta i d'edició del congelador. La diferència radica en que, si es vol crear un congelador nou els camps apareixeran buits, mentre que si l'acció seleccionada consisteix en una edició la pantalla mostrarà les dades del congelador que es vol editar.

Com es pot veure, la pantalla d'alta i d'edició d'un congelador està dividida en tres seccions. La secció superior mostra el nom de la pantalla i conté un botó per poder tornar a la pantalla anterior (<). La part central mostra els camps que defineixen un congelador i la secció inferior conté un botó "Guardar" que haurà de prémer l'usuari per guardar els canvis.

La següent pantalla que es mostrarà a partir de la d'alta i edició del congelador és la del llistat de congeladors.

# **Pantalla d'eliminació del congelador (P3)**

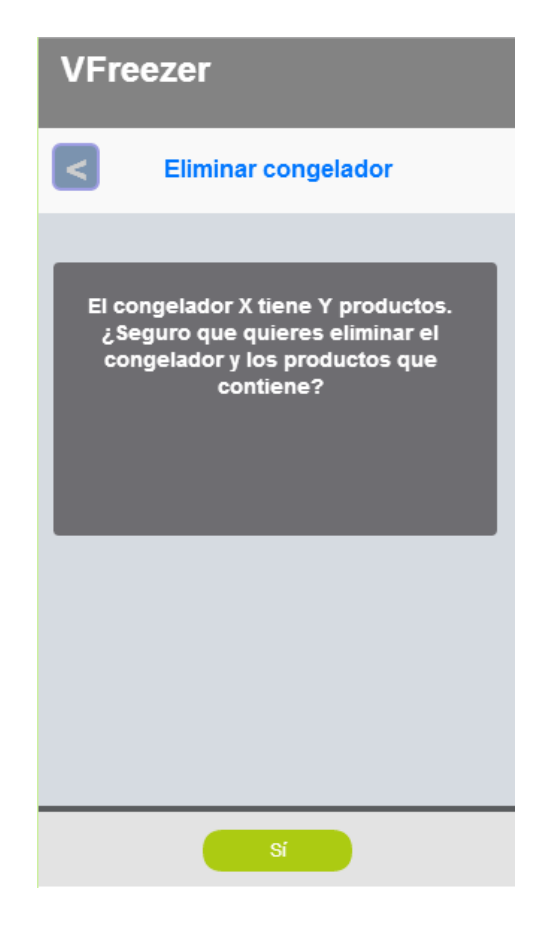

**Il·lustració 11 - Eliminació del congelador**

<span id="page-21-0"></span>D'altra banda, si l'usuari vol eliminar un congelador de *VFreezer*, després de seleccionar "Eliminar" a la pantalla del llistat de congeladors, accedirà a la pantalla d'eliminació del congelador.

Com en el cas anterior, aquesta pantalla està dividida en tres seccions: la part superior amb el títol de la pantalla i el botó de tornar (<), la part central amb un missatge i la part inferior amb el botó de confirmació.

La següent pantalla que es mostrarà després de la d'eliminació del congelador és la de llistat de congeladors, on es mostrarà el llistat de congeladors actualitzat.

# **Pantalla d'enviament del congelador (P4)**

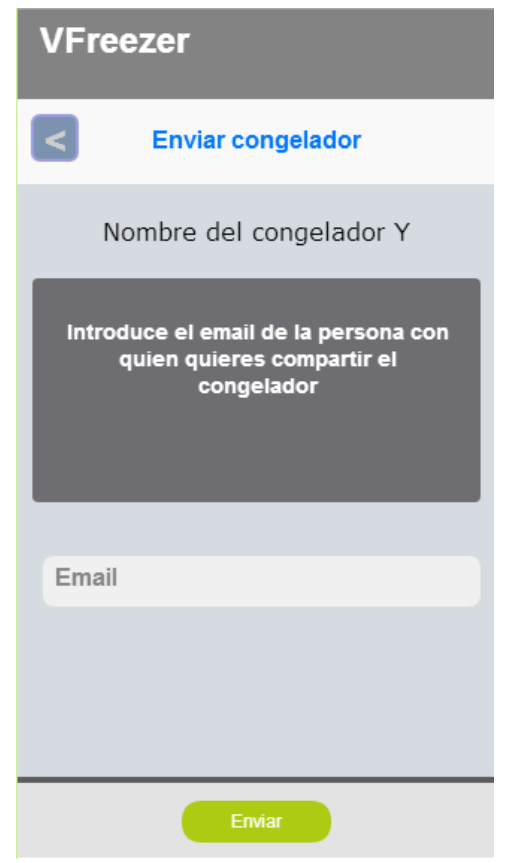

**Il·lustració 12 - Pantalla d'enviament**

<span id="page-22-0"></span>Una altra acció disponible des de la pantalla de llistat de congeladors és la d'enviar la informació del congelador per correu electrònic. En aquest cas, la pantalla que visualitzarà l'aplicació és la d'enviament.

De forma similar a les pantalles anteriors, aquesta pantalla està dividida en tres seccions: la primera que conté el nom de la pantalla i el botó per tornar enrere (<), la secció central que, en aquest cas, mostra el nom del congelador, un missatge i un camp de text perquè l'usuari pugui introduir l'adreça de correu electrònic a la que vol enviar la informació del congelador, i la secció inferior que conté el botó d'enviament.

La següent pantalla que veurà l'usuari tant si envia el correu electrònic com si decideix tornar enrere és la de llistat de congeladors.

**Pantalla de llistat de productes (P5)**

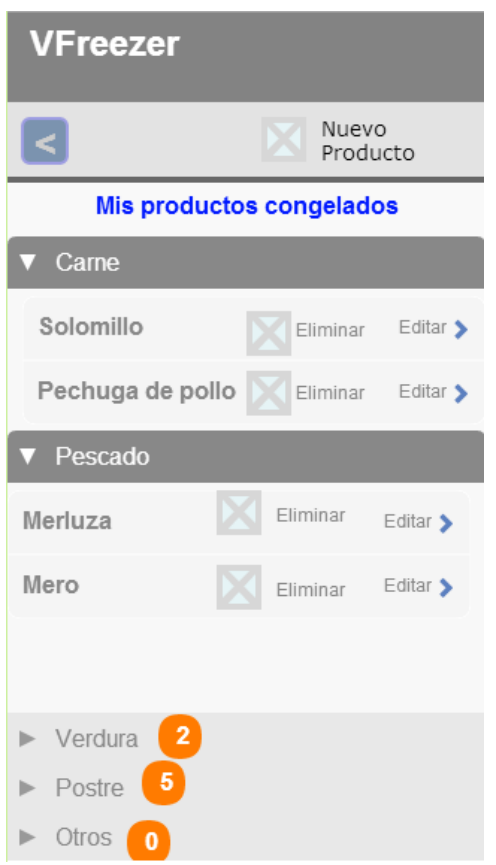

**Il·lustració 13 - Pantalla de llistat de productes**

<span id="page-23-0"></span>Finalment, la darrera opció que pot seleccionar l'usuari de la pantalla de llistat de congeladors és la de "Ver productos congelados", havent seleccionat prèviament els congeladors dels que vol consultar els productes.

En aquest cas, la pantalla que mostrarà *VFreezer* és la de llistat de productes. Com es pot veure, en aquesta ocasió l'aplicació presenta els productes agrupats per categories. Les accions que pot fer l'usuari a partir d'aquesta pantalla són:

- Tornar enrere (<). La pantalla que mostrarà l'aplicació és la de llistat de congeladors.
- Afegir un nou producte
- Editar un producte
- Eliminar un producte

# **Pantalla d'alta i d'edició d'un producte (P6)**

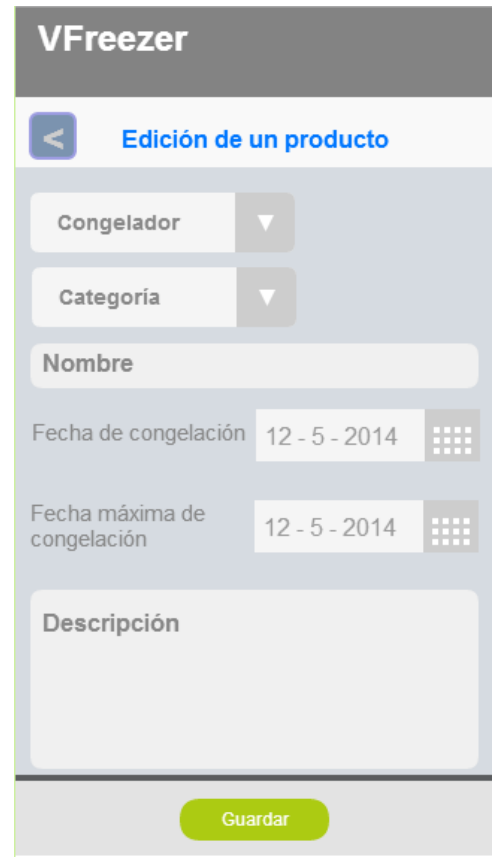

**Il·lustració 14 - Pantalla d'alta i d'edició d'un producte**

<span id="page-24-0"></span>De forma similar a l'alta i edició d'un congelador, tant si l'usuari vol crear un nou producte com si vol editar les característiques d'un que ja existeix, la pantalla que es visualitzarà és la d'alta i d'edició d'un producte. Aquesta pantalla contindrà les dades del producte a editar o mostrarà els camps en blanc en cas de definir un nou producte.

Com es pot observar, la pantalla està dividida en tres seccions: la secció superior mostra el nom de la pantalla i un botó per poder tornar a la pantalla anterior (<), la part central mostra els camps que defineixen un producte i la secció inferior conté un botó "Guardar" que haurà de prémer l'usuari per guardar els canvis.

La següent pantalla que mostrarà l'aplicació és la de llistat de productes amb les dades actualitzades.

# **Pantalla d'eliminació d'un producte (P7)**

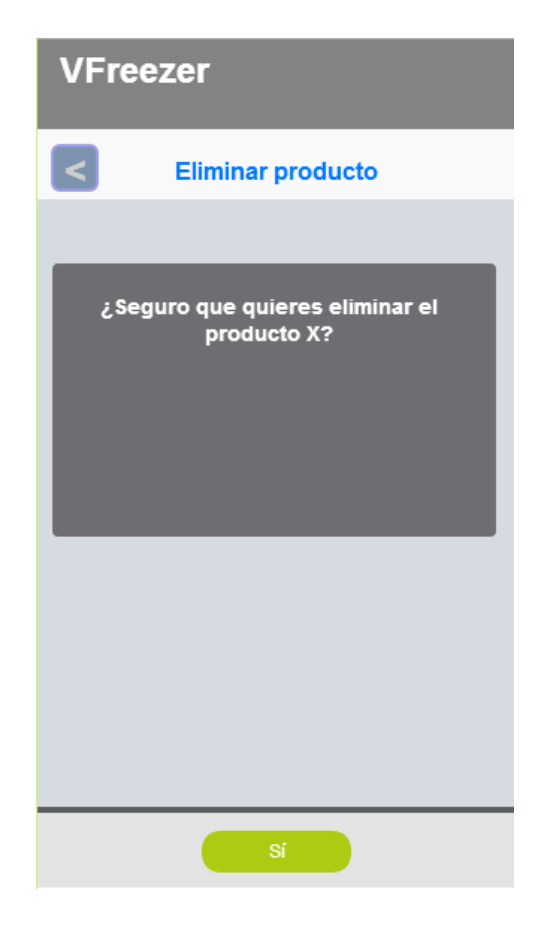

**Il·lustració 15 - Pantalla d'eliminació d'un producte**

<span id="page-25-1"></span>En cas de voler eliminar un producte, la pantalla que mostrarà *VFreezer* després del llistat de productes és la d'eliminació d'un producte.

Com es pot observar en la imatge anterior, aquesta pantalla està dividida en tres seccions: les seccions superior i inferior coincideixen amb la resta de pantalles de tres seccions, ja que tenen el nom de la pantalla, el botó per tornar a la pantalla anterior i el botó de confirmació de l'acció. En aquest cas, la part central mostra un missatge de confirmació d'eliminació.

Després d'aquesta pantalla, l'aplicació mostrarà la de llistat de productes amb les dades actualitzades.

# <span id="page-25-0"></span>**3.3 Model de dades**

A continuació es presenta el model de dades de l'aplicació.

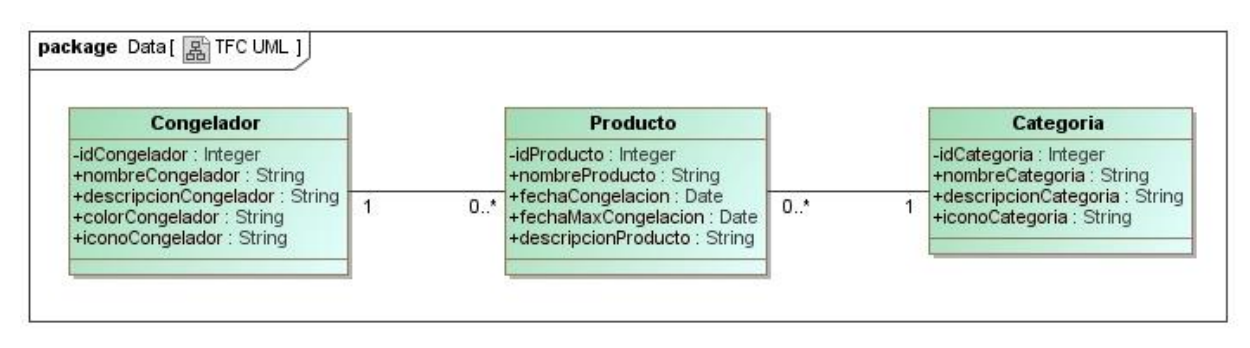

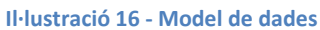

<span id="page-26-0"></span>Com es pot veure, tota l'aplicació funciona en torn a tres entitats: el congelador, el producte i la categoria a la que pertany cada producte. D'aquesta forma, un congelador pot contenir cap, un o més productes mentre que un producte només pot estar dins un congelador en concret. Igualment, un producte pertany a una categoria i, al mateix temps, cada categoria pot agrupar a cap, un o més productes.

# **Classe congelador**

Al diagrama anterior es pot observar com cada congelador està definit pels atributs següents:

- **idCongelador**. Aquest camp es correspon amb l'identificador únic del congelador dins el sistema. Concretament, es tracta d'un valor numèric assignat de forma automàtica per l'aplicació i de caràcter intern, ja que l'usuari no té coneixement d'aquest valor.
- **nombreCongelador**. Com es pot intuir, el valor d'aquest atribut es correspon amb el nom amb que l'usuari vol guardar el congelador en l'aplicació.
- **descripciónCongelador**. En aquest cas, l'usuari pot guardar una descripció del congelador.
- **colorCongelador**. Si l'usuari ho estima oportú, pot assignar un color al congelador per facilitar la seva identificació dins l'aplicació.
- **iconoCongelador**. De forma similar a la característica del color, l'usuari pot triar una de les imatges disponibles amb el tipus de congelador.

# **Classe producte**

Cada un dels productes continguts als congeladors de l'aplicació tindran les característiques explicades a continuació:

- **idProducto.** Com en el cas de idCongelador, aquest atribut es correspon amb l'identificador únic i privat del producte dins l'aplicació.
- **nombreProducto.** Nom amb que l'usuari guarda un producte dins un congelador.
- **fechaCongelacion.** Aquesta característica es correspon amb la data en que s'ha introduït un producte al congelador. Per defecte, la data de congelació assignada serà la del dia en que es fa servir *VFreezer* per introduir el producte al congelador, encara que l'usuari la podrà modificar per si la congelació s'ha dut a terme abans o després del moment d'utilitzar l'aplicació.
- **fechaMaxCongelacion.** En aquest camp, l'usuari podrà indicar la data màxima fins la que pot tenir el producte al congelador abans no es faci malbé.
- **descripcionProducto.** Es correspon amb la descripció que l'usuari vol guardar del producte.

# **Classe categoria**

L'usuari ha d'assignar una categoria a cada producte. Les categories venen definides per defecte en l'aplicació i no són modificables per l'usuari. Les seves característiques són:

- **idCategoria.** Valor numèric i privat que identifica de forma única a una categoria dins el sistema.
- **nombreCategoria.** Nom de la categoria.
- **descripcionCategoria.** Explicació de la categoria.
- **iconoCategoria.** Imatge representativa assignada a la categoria.

# <span id="page-27-0"></span>**4. ARQUITECTURA DEL SISTEMA**

Degut a les característiques de l'aplicació, aquesta necessita tenir una connexió permanent a Internet, ja que les dades estan emmagatzemades dins classes a *Parse.com*.

D'altra banda, s'han de tenir presents dos aspectes:

- Per emmagatzemar dades en el dispositiu es fa servir la funcionalitat pròpia de HTML5 *localStorage*.
- Després de desenvolupar l'aplicació amb HTML5, CSS i JavaScript s'ha procedit a embolicar-la com una aplicació nativa d'Android mitjançant l'Apache Cordova.

Per tant, l'arquitectura a nivell físic de *VFreezer* és una arquitectura híbrida entre el codi de l'aplicació que s'executarà en local i les dades que estan emmagatzemades al servidor en el núvol *Parse.com*.

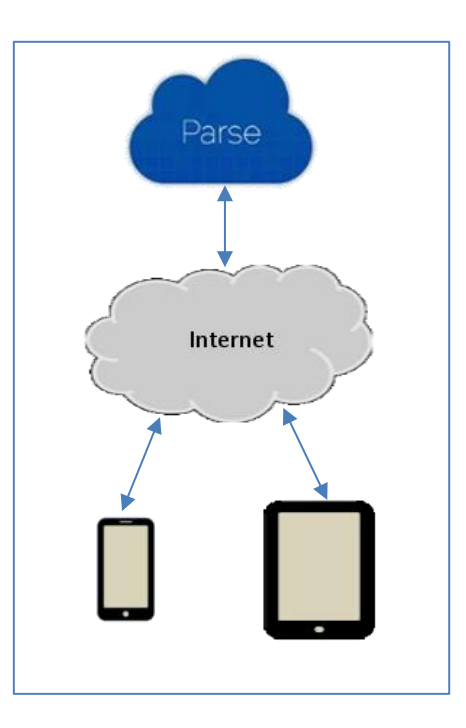

**Il·lustració 17 – Arquitectura del sistema**

<span id="page-28-0"></span>En un altre ordre de coses, si ens fixem en l'arquitectura a nivell lògic de l'aplicació, s'ha fet servir el patró MV\*. Això és així perquè entre les llibreries utilitzades es troba *Backbone.js* i aquest *framework* usa aquest patró.

Així, l'aplicació s'ha estructurat en les capes següents:

- **Model.** Els models es corresponen amb les classes definides a *Parse.com*. Concretament s'ha creat un model Congelador (CongeladorModel), un model Producte (ProductoModel) i un model Categoria (CategoriaModel).
- **Col·lecció.** Una col·lecció és un conjunt d'instàncies de models.
- **Vista.** Les vistes s'utilitzen per presentar les dades de l'aplicació. Cada pantalla és tradueix en una vista. La seva implementació s'ha dut a terme mitjançant la definició d'una vista al fitxer JavaScript i d'una plantilla al fitxer html.
- **Controlador.** El controlador s'encarrega de recollir les URLs de l'aplicació i carregar la vista adequada en cada cas.

# <span id="page-29-0"></span>**5. LLIBRERIES I PLATAFORMES UTILITZADES**

Les aplicacions es poden dividir en dues capes físiques: el *front-end* i el *back-end*. La primera fa referència a tot el que gestiona el dispositiu, mentre que la segona compren tot allò que és gestionat pel servidor.

Pel que fa al *front-end*, el paradigma utilitzat en aquest projecte és el Model-Vista-Controlador (MVC).

Concretament, per la capa lògica del Model s'ha fet servir el *framework parse*. *Parse* és una plataforma que proporciona diferents serveis mitjançant la seva API JavaScript. Així, s'ha utilitzat Parse Data per a definir les entitats del model de negoci i per emmagatzemar les dades corresponents.

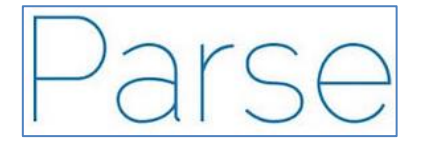

**Il·lustració 18 - Llibreria Parse**

<span id="page-29-2"></span><span id="page-29-1"></span>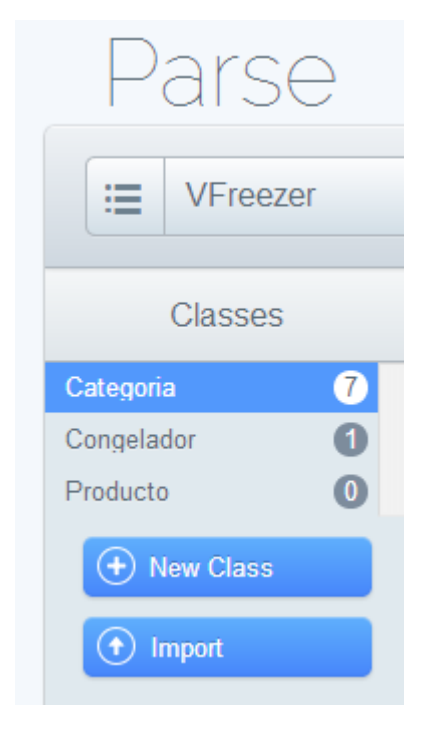

**Il·lustració 19 - Classes del projecte VFreezer creades dins Parse**

Per testejar el model definit dins Parse, s'ha fet servir el programari cURL amb el que, mitjançant la consola d'ordres, s'han utilitzat diferents comandes REST-API.

Com a exemple, la imatge següent mostra l'ordre per obtenir els objectes creats dins la classe "Categoria" del projecte *VFreezer*.

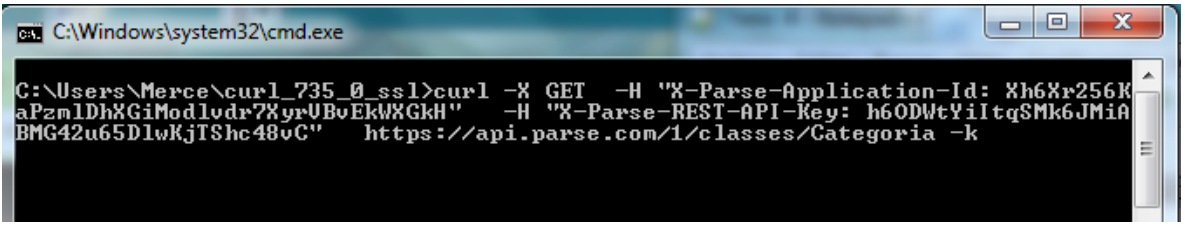

**Il·lustració 20 - Ordre per consultar el contingut de la classe Categoria**

<span id="page-30-0"></span>El resultat de l'execució de l'ordre anterior és el mostrat a continuació.

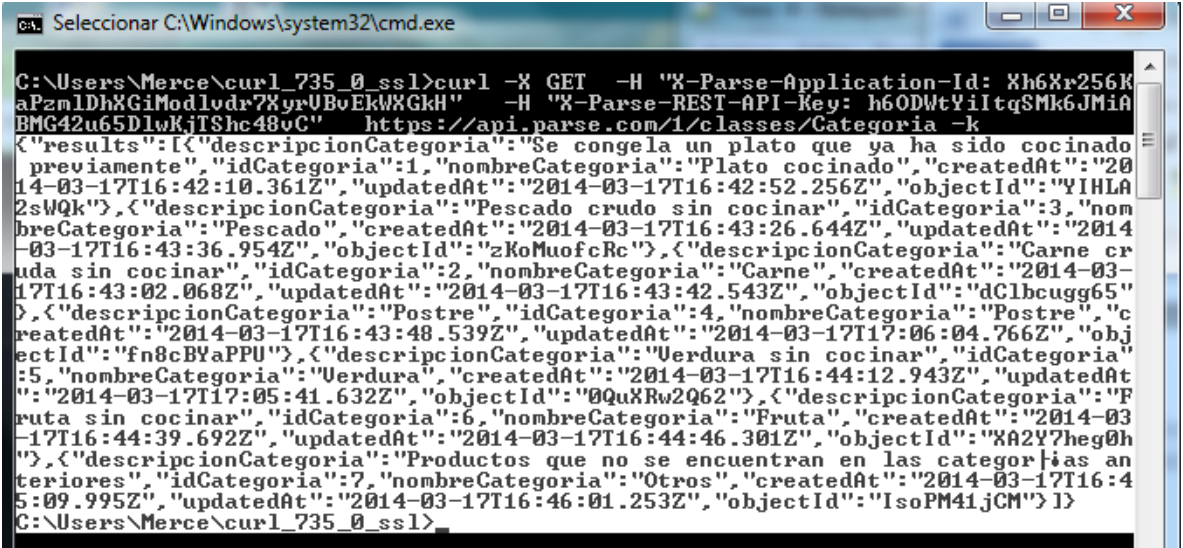

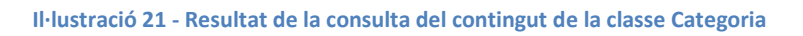

<span id="page-30-1"></span>Es pot comprovar com el resultat anterior coincideix amb les dades definides dins la classe Categoria.

<span id="page-30-2"></span>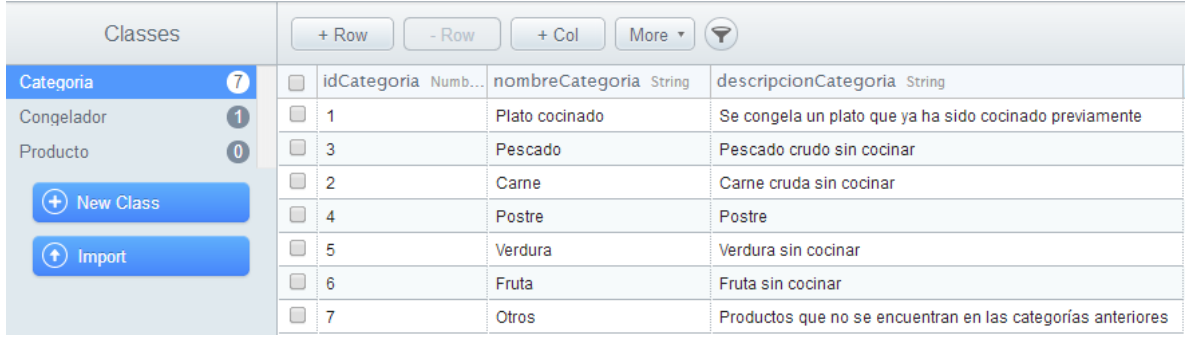

**Il·lustració 22 - Classe Categoria dins Parse**

D'altra banda, per a la definició de la capa lògica de la Vista del MVC s'ha utilitzat el *framework* jQueryMobile.

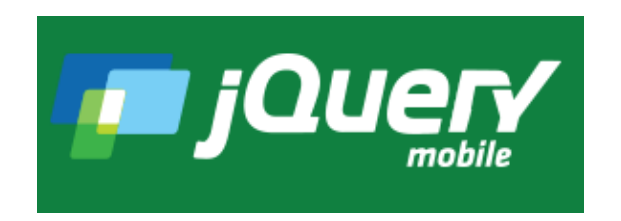

**Il·lustració 23 - Llibreria JQueryMobile**

<span id="page-31-0"></span>Per poder utilitzar jQueryMobile és necessari fer servir també la llibreria jQuery.

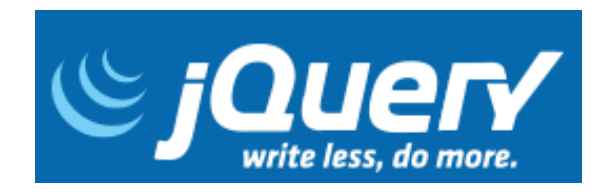

#### **Il·lustració 24 - Llibreria JQuery**

<span id="page-31-1"></span>Gràcies a aquestes dues llibreries, s'ha pogut definir de forma senzilla i intuïtiva la interfície gràfica de l'aplicació, captant en tot moment la interacció de l'usuari amb la mateixa.

És important indicar que la interfície gràfica proporcionada per aquestes llibreries està unificada per les plataformes mòbils més comuns i per diferents tipus de dispositius com *smartphones*, *tablets* i plataformes d'escriptori.

En un altre ordre de coses, cal destacar que jQueryMobile també controla la navegació entre pàgines de l'aplicació. En el cas de *VFreezer*, aquesta funció ha estat desactivada, ja que el control de la navegació es duu a terme amb la llibreria Backbone.js.

Finalment, per a la definició del controlador s'ha utilitzat la llibreria Backbone.js.

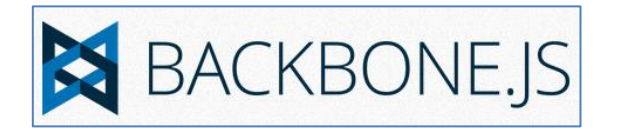

#### **Il·lustració 25 - Llibreria Backbone.js**

<span id="page-31-2"></span>Aquest *framework* és un dels més utilitzats actualment en el desenvolupament d'aplicacions mòbils. Està considerada com una llibreria que utilitza el patró MV\* (en lloc de MVC), ja que els controladors es troben en les vistes.

Complementant les llibreries anteriors, s'han fet servir el *framework* underscore.js.

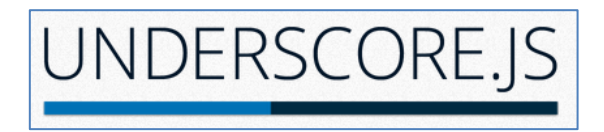

#### **Il·lustració 26 - Llibreria underscore.js**

<span id="page-32-2"></span>Underscore.js és una llibreria JavaScript que conté diferents funcions per treballar amb col·leccions de dades.

En quant a plataformes, s'ha fet servir la plataforma Apache Cordova (Phonegap).

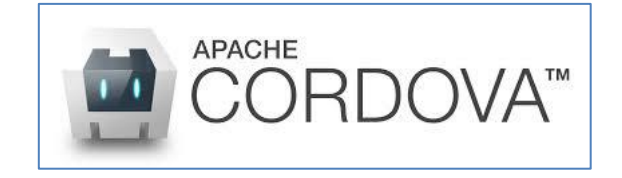

**Il·lustració 27 - Plataforma Apache Cordova**

<span id="page-32-3"></span>Apache Cordova és una plataforma que permet construir aplicacions natives per a mòbils utilitzant HTML, CSS i JavaScript. Concretament, s'ha fet servir per a construir una aplicació per Android.

# <span id="page-32-0"></span>**6. IMPLEMENTACIÓ**

# <span id="page-32-1"></span>**6.1 Estructuració dels fitxers**

<span id="page-32-4"></span>L'estructura dels fitxers de l'aplicació és la que es mostra a continuació:

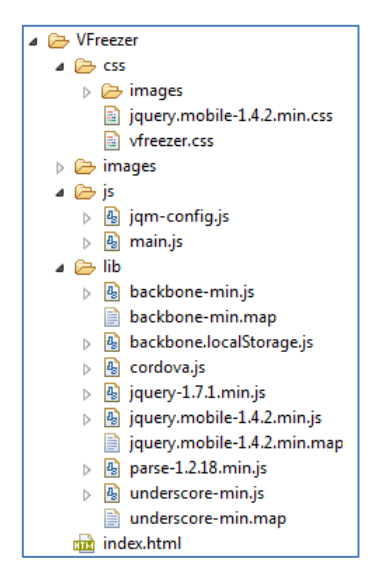

**Il·lustració 28 – Estructura de fitxers**

Com es pot observar en la imatge anterior, només es fa servir un únic fitxer html. Això és degut a que s'utilitza un patró SPA (*single page application*), consistent en una única pàgina on es carreguen els continguts de forma dinàmica. El fitxer *index.html* conté:

- La definició de les metadades.
- El títol de l'aplicació.
- Les crides als fulls d'estils *vfreezer.css* i *jquery.mobile-1.4.2.min.css.*
- $*$  Les plantilles definides per les pantalles.
- La càrrega dels fitxers JavaScript que necessita l'aplicació.

El contingut del directori *css* són els fitxers *vfreezer.css* i *jquery.mobile-1.4.2.min.css* i les imatges que necessita el full d'estils de JQueryMobile. El full d'estils *vfreezer.css* conté la definició dels estils de l'aplicació que no formen part de JQueryMobile.

Dins la carpeta *images* es troben les imatges utilitzades en l'aplicació, concretament, tres imatges de congeladors i una imatge per a cada una de les categories definides a *Parse.com*.

El directori *js* conté els fitxers *jqm-config.js* i *main.js.* L'arxiu *jqm-config.js* serveix per deshabilitar la funció de controlador de JQueryMobile, de manera que el controlador de l'aplicació serà gestionat per la llibreria *Backbone.js*. D'altra banda, el fitxer *main.js* conté tota la funcionalitat de l'aplicació, és a dir, és on es defineixen els models, les col·leccions, les vistes i el router de *VFreezer*.

Finalment, dins la carpeta *lib* es poden trobar totes les llibreries que necessita l'aplicació per al seu correcte funcionament.

# <span id="page-33-0"></span>**6.2 Exemple d'implementació de les capes lògiques**

Quan s'ha definit l'arquitectura de l'aplicació s'han indicat les capes lògiques que es defineixen. A continuació es mostra un exemple d'implementació de cada una d'elles.

<span id="page-33-1"></span>**Col·lecció Congelador**

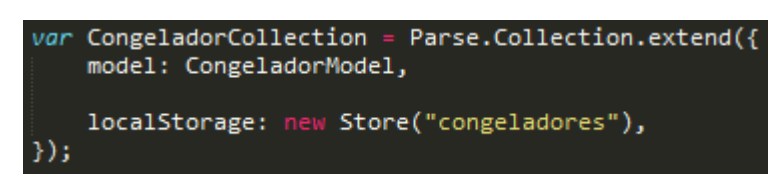

**Il·lustració 29 – Col·lecció Congelador**

## **Model Congelador**

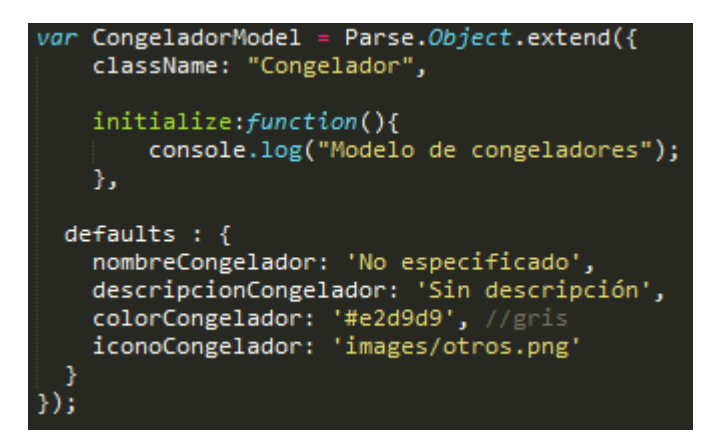

**Il·lustració 30 – Model Congelador**

### <span id="page-34-0"></span>**Controlador**

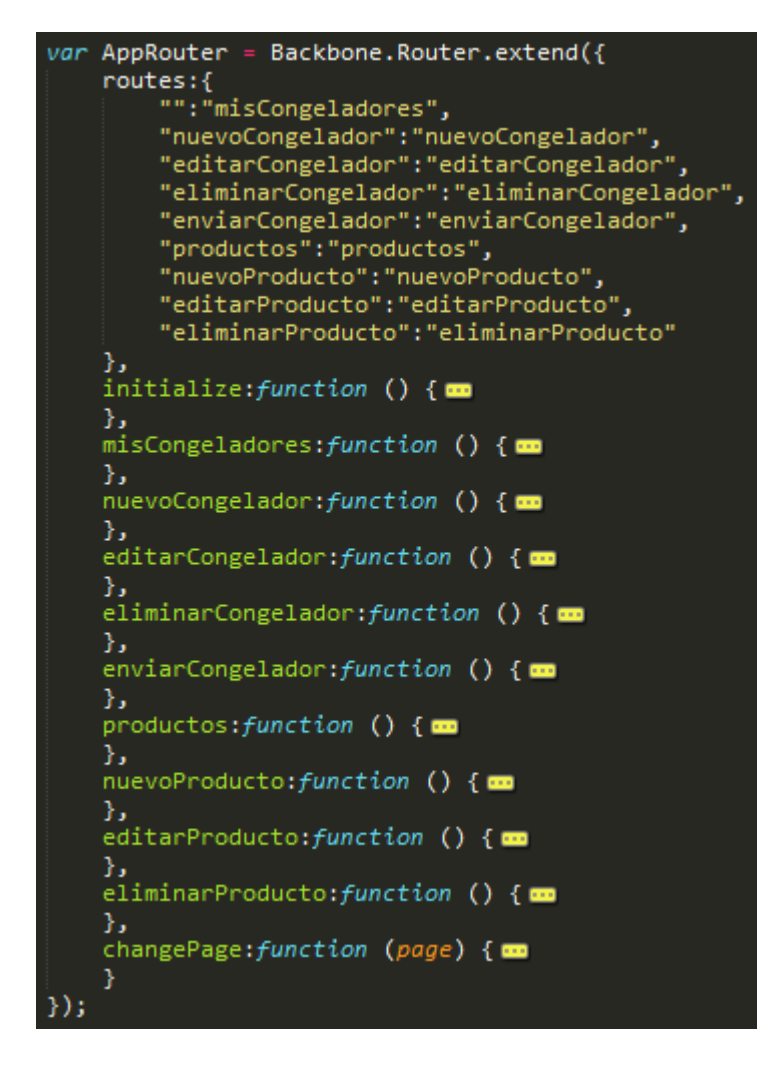

<span id="page-34-1"></span>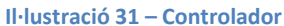

# **Vista EliminarCongelador**

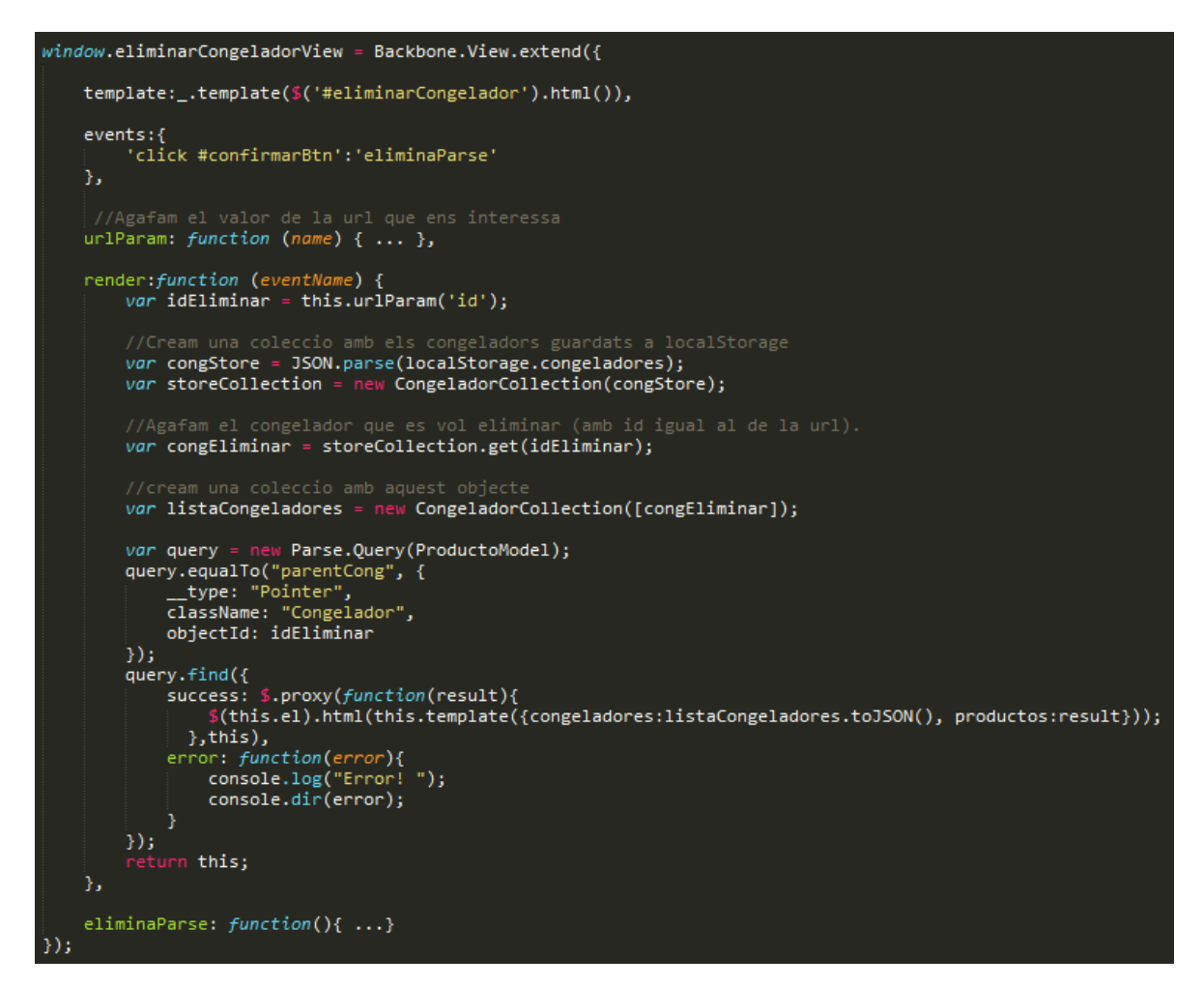

**Il·lustració 32 – Vista EliminarCongelador**

# <span id="page-35-1"></span><span id="page-35-0"></span>**6.3 Exemple de càrrega i processament d'una pantalla**

En aquest punt es mostren les passes que segueix l'aplicació per carregar i processar una pantalla. Com a exemple es mostra el procés per obtenir la pantalla de llistat de congeladors, on es llisten els congeladors que hi ha guardats dins la classe Congelador de *Parse.com*.

En el moment d'iniciar *VFreezer* l'aplicació crida al controlador (router) qui, com s'ha explicat anteriorment, recollirà la URL i carregarà la vista corresponent. Per l'exemple que ens ocupa carregarà la vista *misCongeladoresView*.

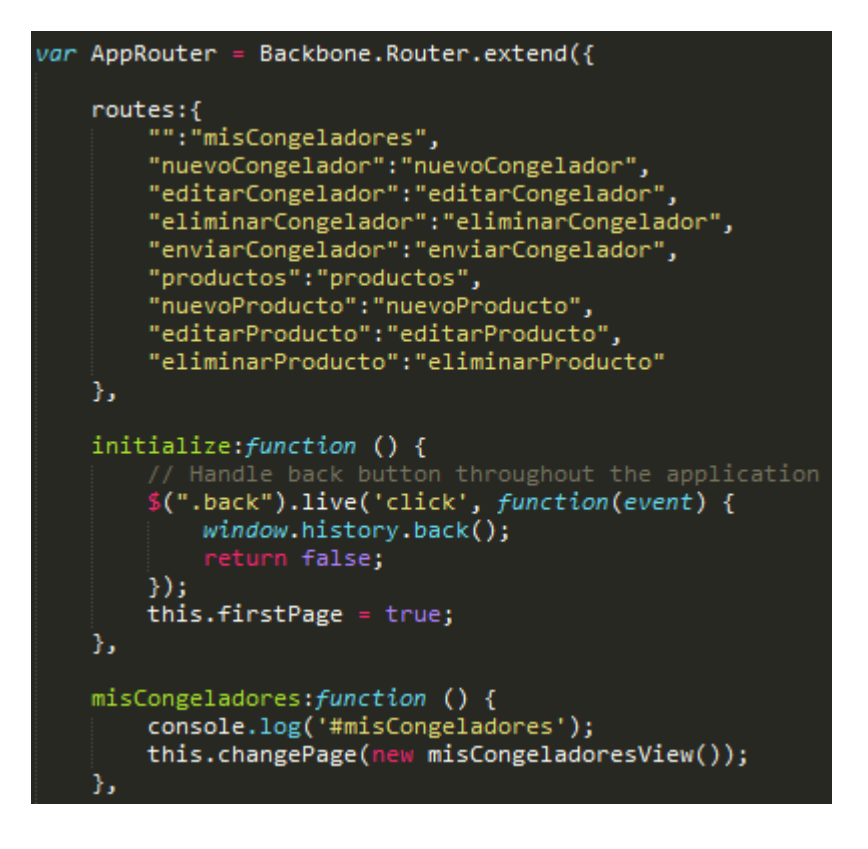

**Il·lustració 33 – Router a misCongeladoresView**

<span id="page-36-0"></span>Dins *misCongeladoresView*:

Es defineix la plantilla que s'utilitzarà

template:\_.template(\$('#misCongeladores').html()),

**Il·lustració 34 – Definició de plantilla a misCongeladoresView**

<span id="page-36-1"></span> Es determinen els esdeveniments que ha d'escoltar i es defineixen les accions que s'executaran en produir-se l'esdeveniment. En el cas d'exemple, la funció *verProductos* guardarà els congeladors seleccionats al *localStorage*.

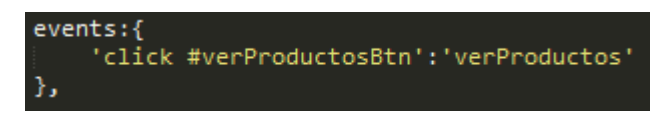

**Il·lustració 35 – Definició d'esdeveniments a misCongeladoresView**

<span id="page-36-2"></span> S'executa la funció *render* a on es carreguen els congeladors definits dins *Parse.com*, es guarden al *localStorage* i es crida a la plantilla definida amb els congeladors guardats.

```
render: function (eventName) {
   if (datosCargados == false){<br>| var query = new Parse.Query(CongeladorModel);
        query.ascending("nombreCongelador");
        query.find({
            success: $.proxy(function(result){
                  //result is an array of parse.object
                 localStorage.setItem("congeladores", JSON.stringify(result));
                 datosCargados=true;
                 window.setTimeout(app.changePage(new misCongeladoresView()),100);
                 return this;
            }, this),error: function(error){
             <sup>3</sup>
        \});
        this.query = query;}else{
        var congArray = JSON.parse(localStorage.getItem("congeladores"));
        $(this.el).html(this.template({congeladores: congArray}));
    datosCargados=false;
    return this;
Ъ,
```
**Il·lustració 36 – Funció render a misCongeladoresView**

<span id="page-37-0"></span>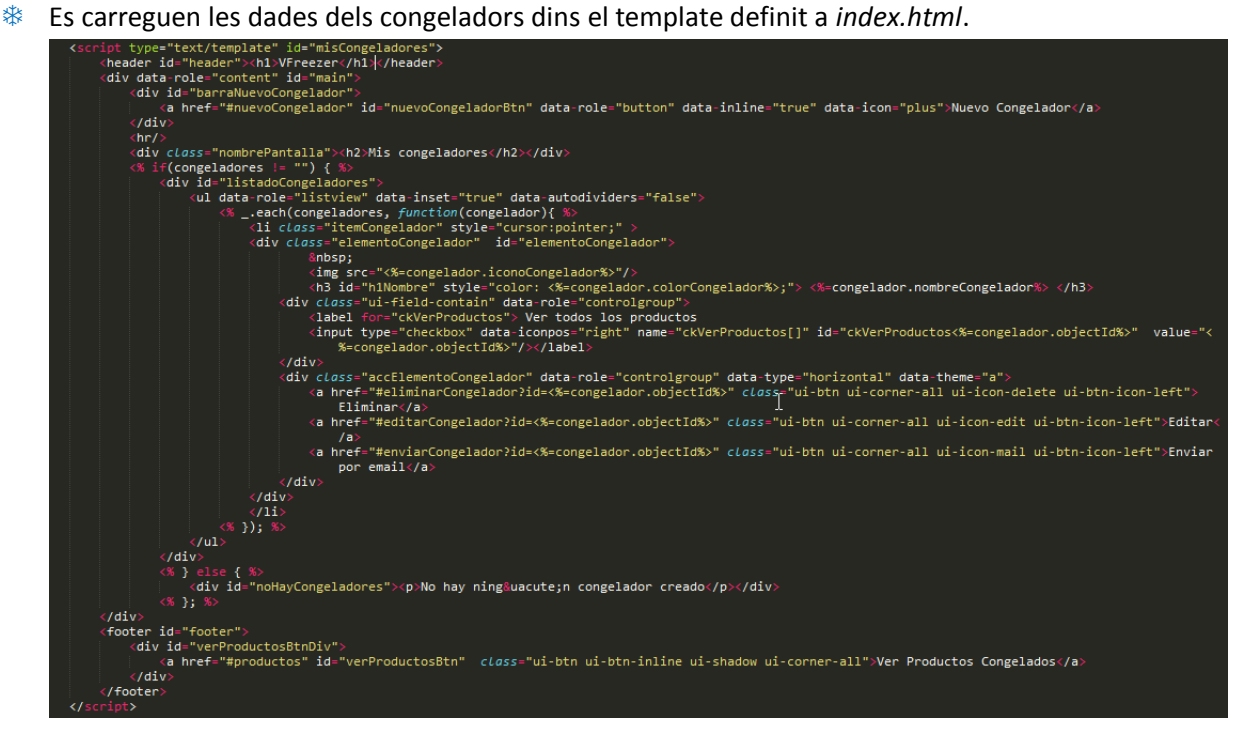

<span id="page-37-1"></span>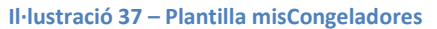

# <span id="page-38-0"></span>**6.4 Empaquetament com a aplicació Android**

Una vegada finalitzada la implementació de l'aplicació com a aplicació web, s'ha fet servir la plataforma *Apache Cordova* per empaquetar *VFreezer* com a aplicació Android.

Mitjançant l'eina per línia de comandes CLI s'ha procedit a crear el directori cordova-app i a dornar-li suport per a la plataforma Android.

<span id="page-38-1"></span>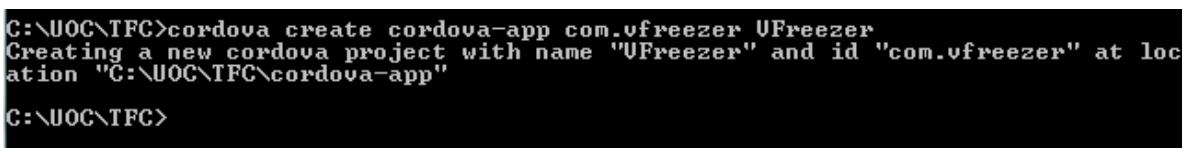

**Il·lustració 38 – Creació del projecte Apache Cordova**

# C:\UOC\TFC\cordova-app>cordova platform add android<br>Creating android project...

#### **Il·lustració 39 – Suport per Android a Apache Cordova**

<span id="page-38-2"></span>Dins el directori *www* de *cordova-app* s'ha copiat el codi de *VFreezer*.

Seguidament, s'ha afegit al fitxer *index.html* l'script per carregar la llibreria de cordova, s'ha instal·lat el plugin *status bar* i s'ha configurat el fitxer *main.js* perquè l'utilitzi.

També s'han configurat els fitxers *config.xml* i *AndroidManifest.xml* i s'han modificat les imatges incloses dins els directoris de la carpeta *res*. Aquestes imatges són les que es carregaran en iniciar l'aplicació i les diferents icones de *VFreezer*.

Una vegada arribat a aquest punt, s'ha construït l'aplicació. Durant aquest procés s'ha d'introduir la clau de la *keystore* i la clau per a *VFreezer* que prèviament s'ha creat.

### C:\UOC\TFC\cordova-app>cordova build android --release

#### **Il·lustració 40 – Build a Apache Cordova**

<span id="page-38-3"></span>En acabar aquest procés es pot trobar al directori *ant-build* el fitxer *VFreezer-release.apk*.

Finalment, mitjançant la comanda mostrada a continuació, s'obté el fitxer *VFreezer.apk*. Aquest fitxer és el que s'ha d'instal·lar en un dispositiu Android.

<span id="page-38-4"></span>C:\UOC\TFC\cordova-app\platforms\android\ant-build>zipalign -f -v 4 UFreezer-rel<br>ease.apk UFreezer.apk

**Il·lustració 41 – Zipalign a Apache Cordova**

# <span id="page-39-0"></span>**7. PANTALLES PRINCIPALS**

A continuació es mostren les pantalles principals de *VFreezer*.

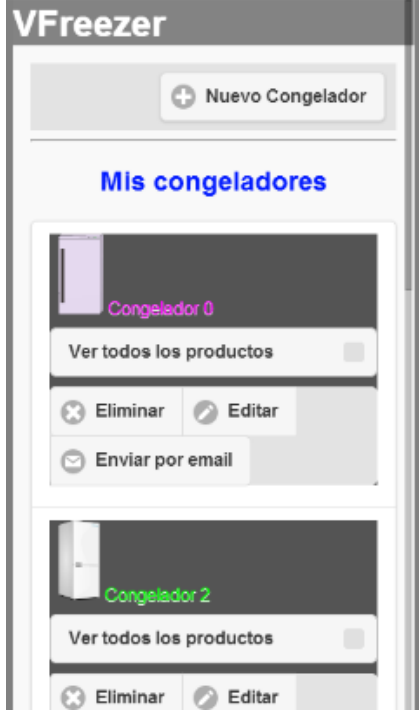

<span id="page-39-1"></span>**Il·lustració 42 – Pantalla llistat de congeladors Il·lustració 43 – Pantalla creació d'un congelador**

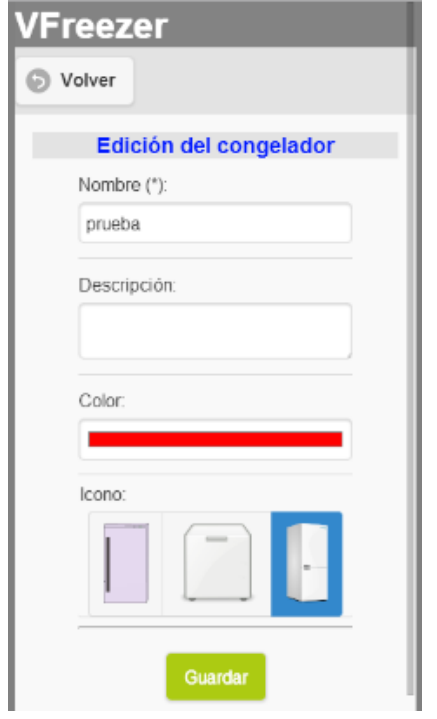

<span id="page-39-4"></span>

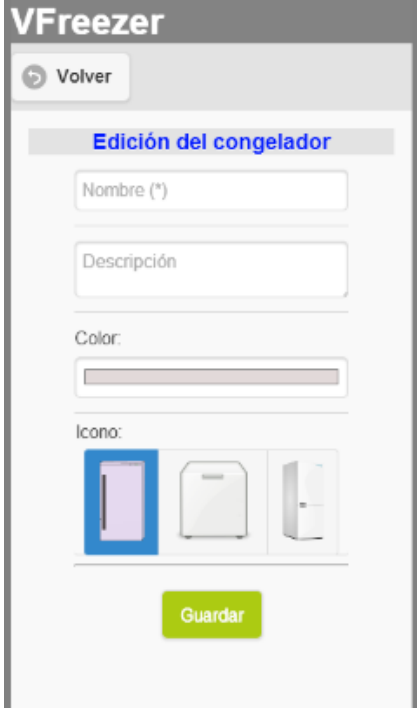

<span id="page-39-2"></span>

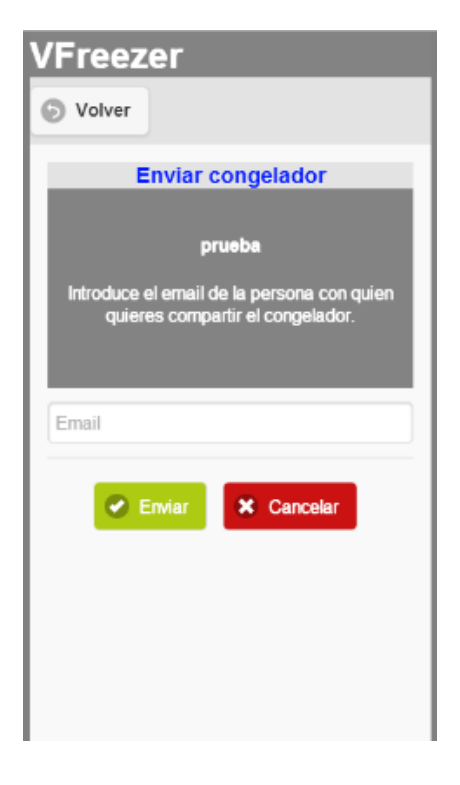

<span id="page-39-3"></span>**Il·lustració 44 – Pantalla d'edició d'un congelador Il·lustració 45 – Pantalla d'enviament d'un congelador**

# Estudiant: Mercedes Lozano Maya Consultor: Roman Roset Mayals

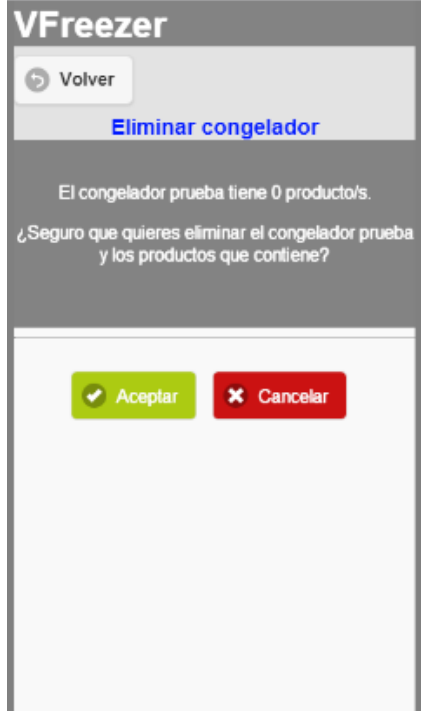

# <span id="page-40-0"></span>**Il·lustració 46 – Pantalla d'eliminació d'un congelador Il·lustració 47 – Pantalla de llistat de productes**

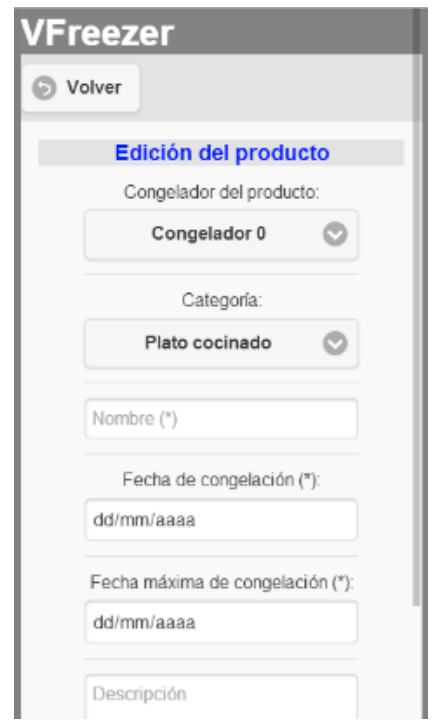

<span id="page-40-3"></span>

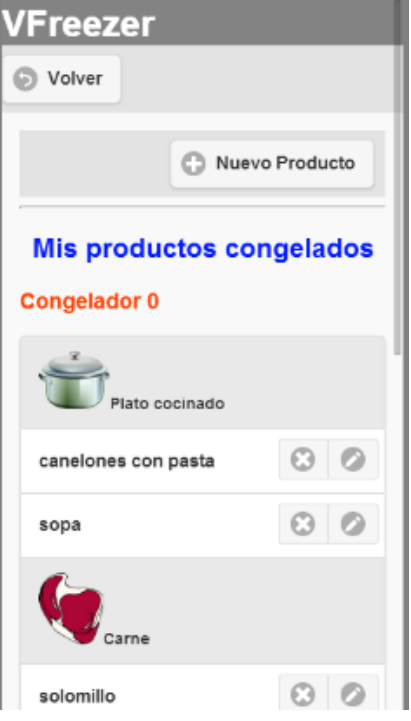

<span id="page-40-1"></span>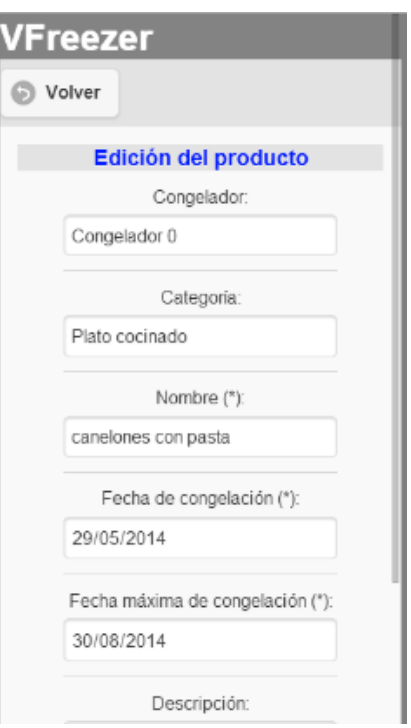

<span id="page-40-2"></span>**Il·lustració 48 – Pantalla de creació d'un producte Il·lustració 49 – Pantalla d'edició d'un producte**

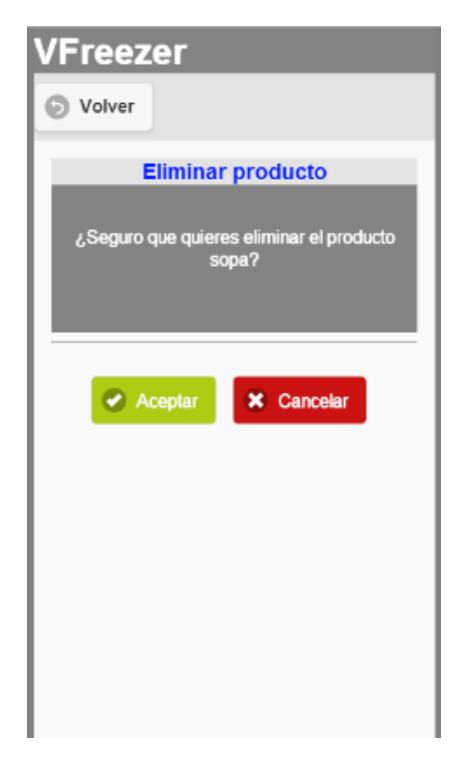

**Il·lustració 50 – Pantalla d'eliminació d'un producte**

# <span id="page-41-2"></span><span id="page-41-0"></span>**8. PROVES**

# <span id="page-41-1"></span>**8.1 Prova 1: creació d'un congelador**

Descripció: es crea un nou congelador i es comprova que s'ha creat satisfactòriament perquè apareix al llistat de congeladors.

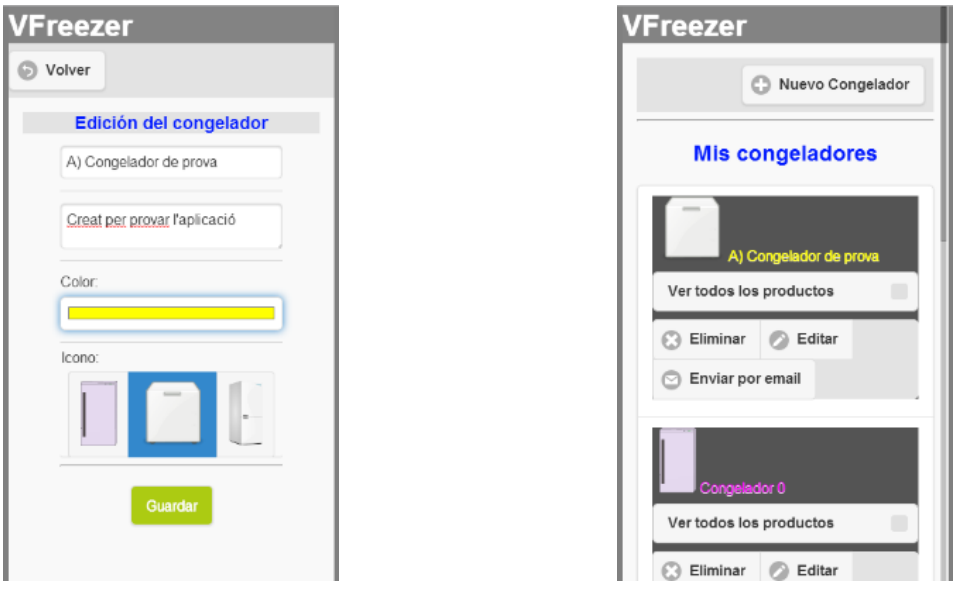

<span id="page-41-3"></span>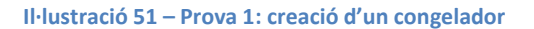

# <span id="page-42-0"></span>**8.2 Prova 2: edició d'un congelador**

Descripció: s'editen les característiques d'un congelador i es comprova que s'ha editat satisfactòriament perquè es veu al llistat de congeladors amb les modificacions realitzades.

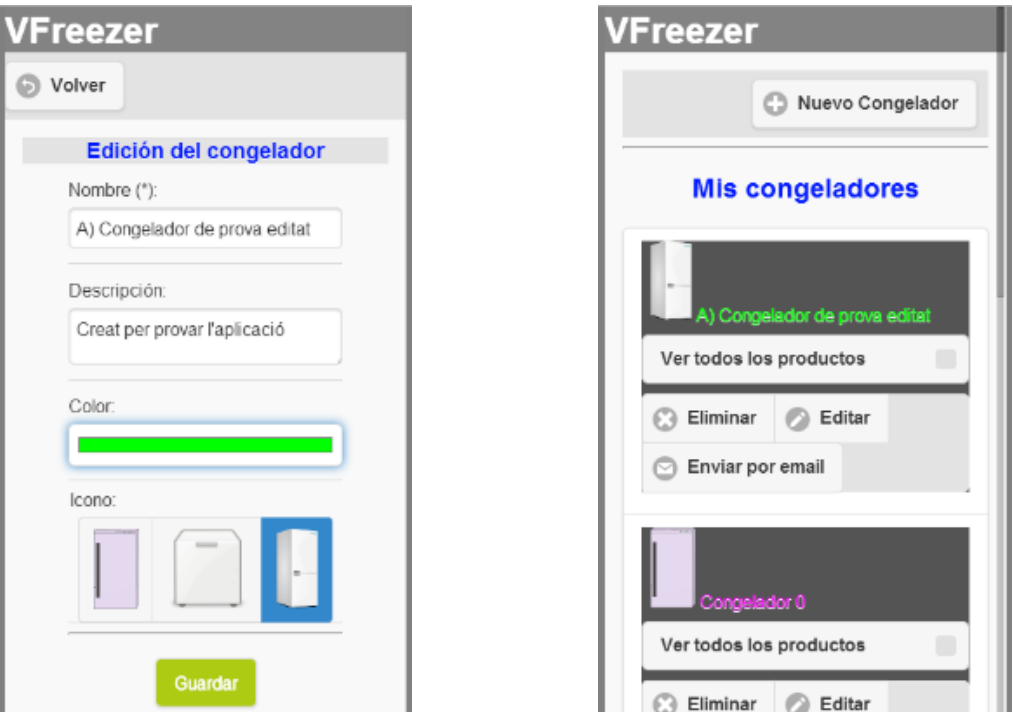

**Il·lustració 52 – Prova 2: edició d'un congelador**

## <span id="page-42-2"></span><span id="page-42-1"></span>**8.3 Prova 3: enviament d'un congelador per email**

Descripció: s'envia un congelador per email i es comprova que s'obre el gestor de correu amb la informació d'enviament.

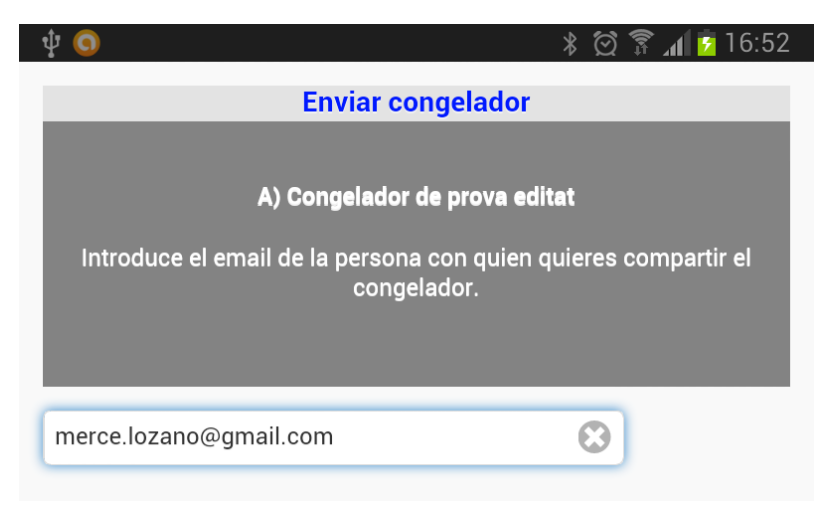

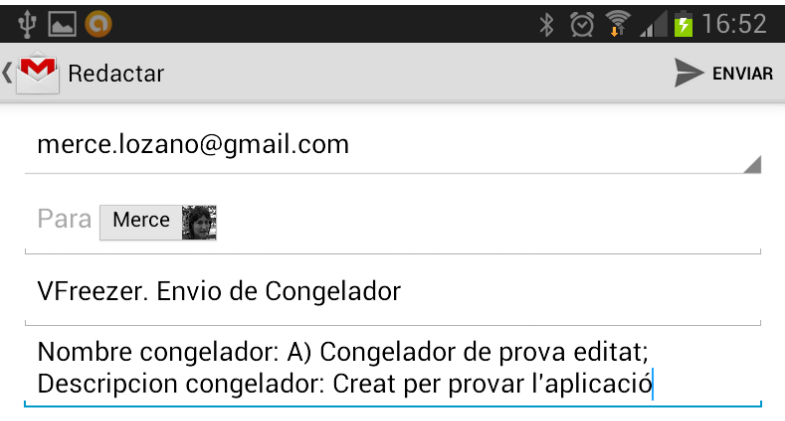

**Il·lustració 53 – Prova 3: enviament d'un congelador per email**

# <span id="page-43-2"></span><span id="page-43-0"></span>**8.4 Prova 4: veure els productes d'un congelador**

Descripció: es consulten els productes que conté un congelador. Com el congelador creat no té productes es veuran les categories buides.

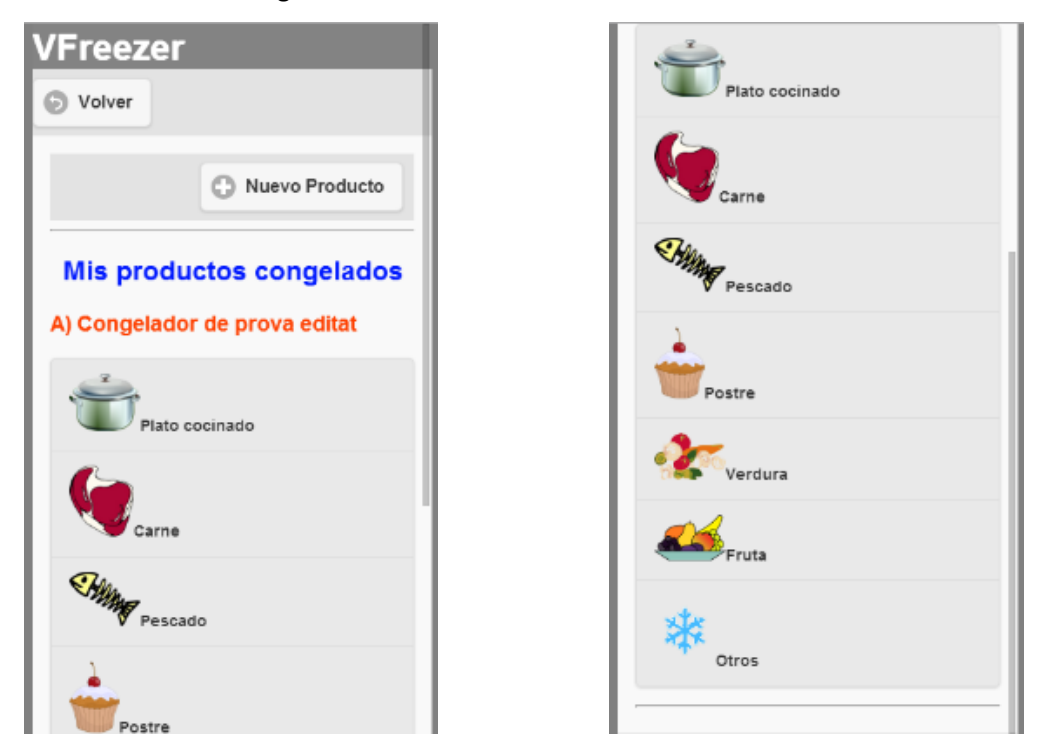

**Il·lustració 54 – Prova 4: productes d'un congelador**

# <span id="page-43-3"></span><span id="page-43-1"></span>**8.5 Prova 5: creació d'un producte**

Descripció: es crea un nou producte i es comprova que s'ha creat satisfactòriament perquè apareix al llistat de productes del congelador al que pertany.

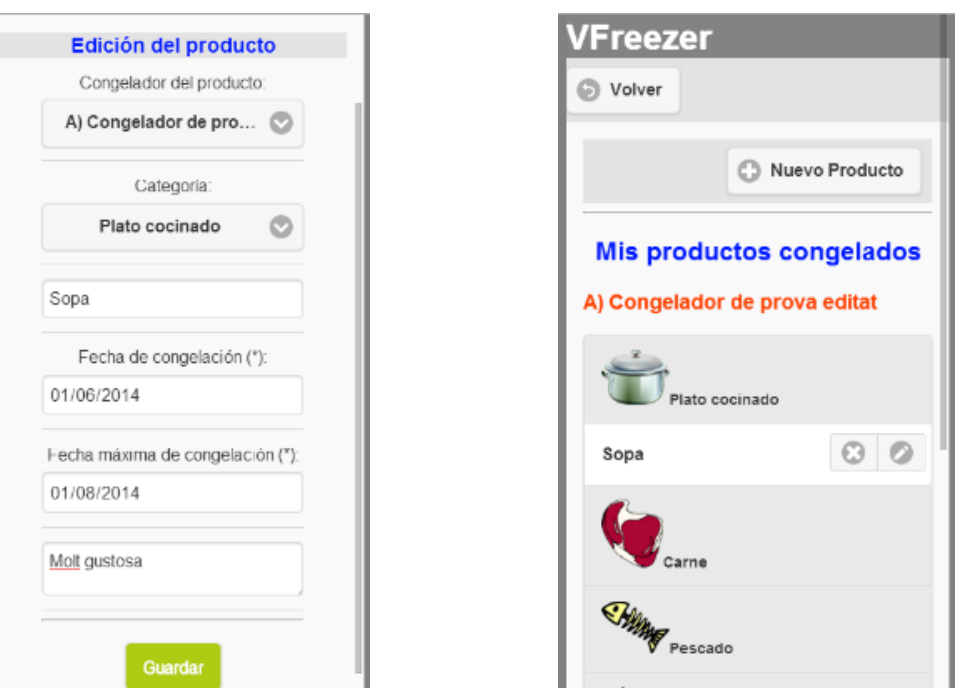

#### **Il·lustració 55 – Prova 5: creació d'un producte**

# <span id="page-44-1"></span><span id="page-44-0"></span>**8.6 Prova 6: edició d'un producte**

Descripció: s'editen les característiques d'un producte i es comprova que s'ha editat satisfactòriament perquè es veu al llistat de productes amb les modificacions realitzades.

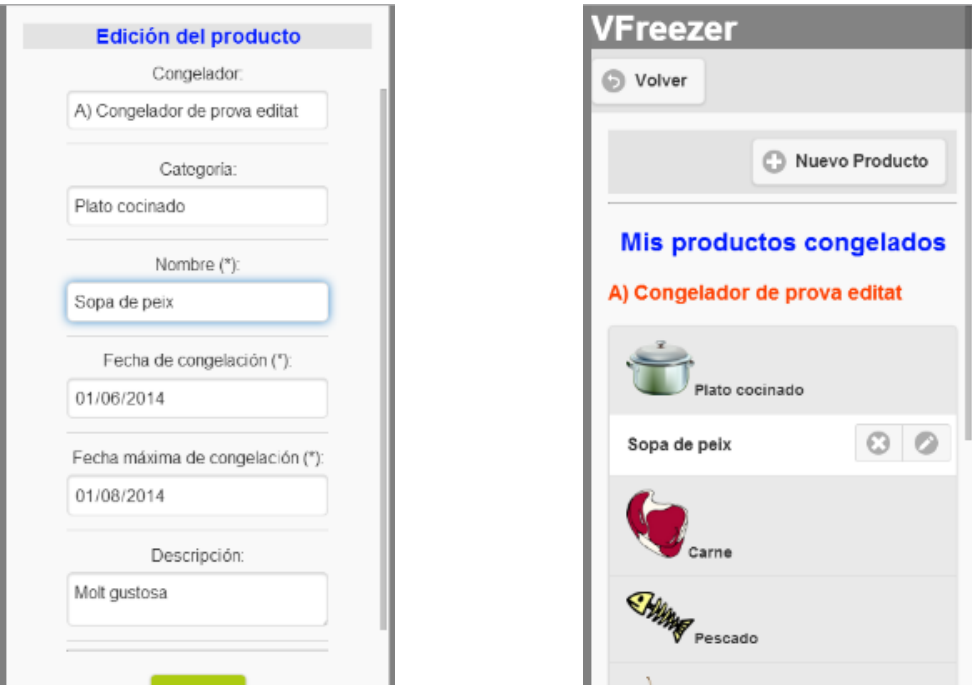

<span id="page-44-2"></span>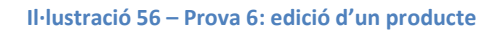

# Consultor: Roman Roset Mayals

Estudiant: Mercedes Lozano Maya

# <span id="page-45-0"></span>**8.7 Prova 7: eliminació d'un producte**

Descripció: s'elimina un producte i es comprova que s'ha eliminat satisfactòriament perquè es veu al llistat de productes i el producte eliminat no apareix.

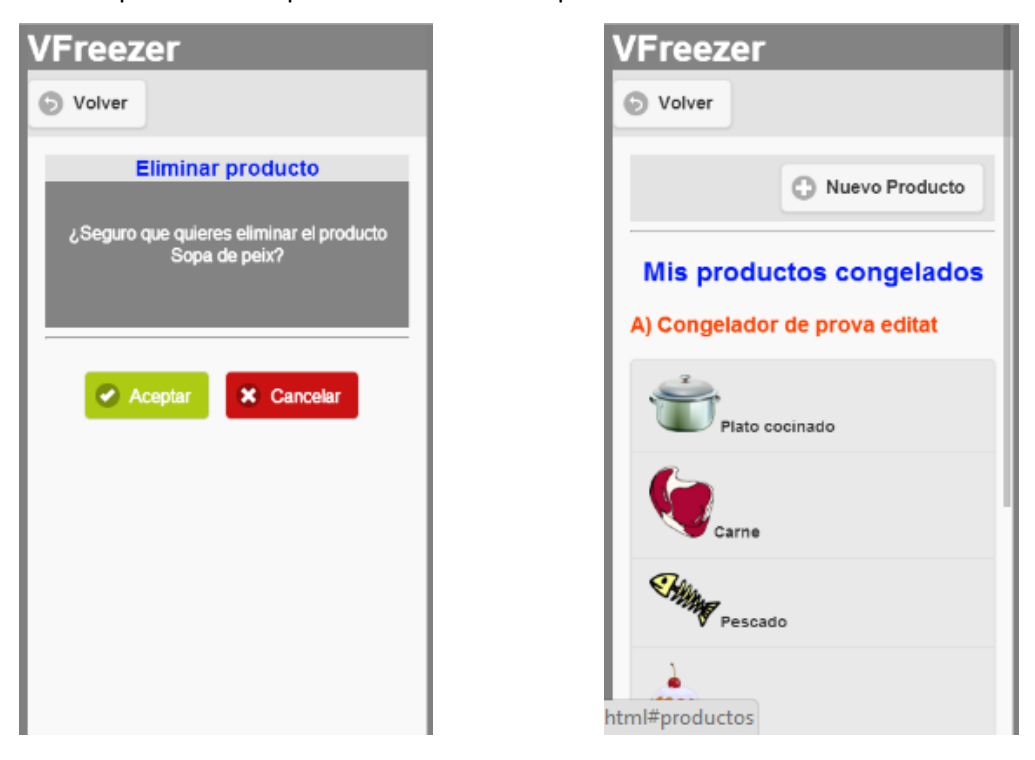

**Il·lustració 57 – Prova 7: eliminació d'un producte**

# <span id="page-45-2"></span><span id="page-45-1"></span>**8.8 Prova 8: eliminació d'un congelador**

Descripció: s'elimina un congelador i es comprova que s'ha eliminat satisfactòriament perquè es veu al llistat de congeladors i el congelador eliminat no apareix. En cas que el congelador tingui productes, aquests també s'eliminaran.

# Estudiant: Mercedes Lozano Maya Consultor: Roman Roset Mayals

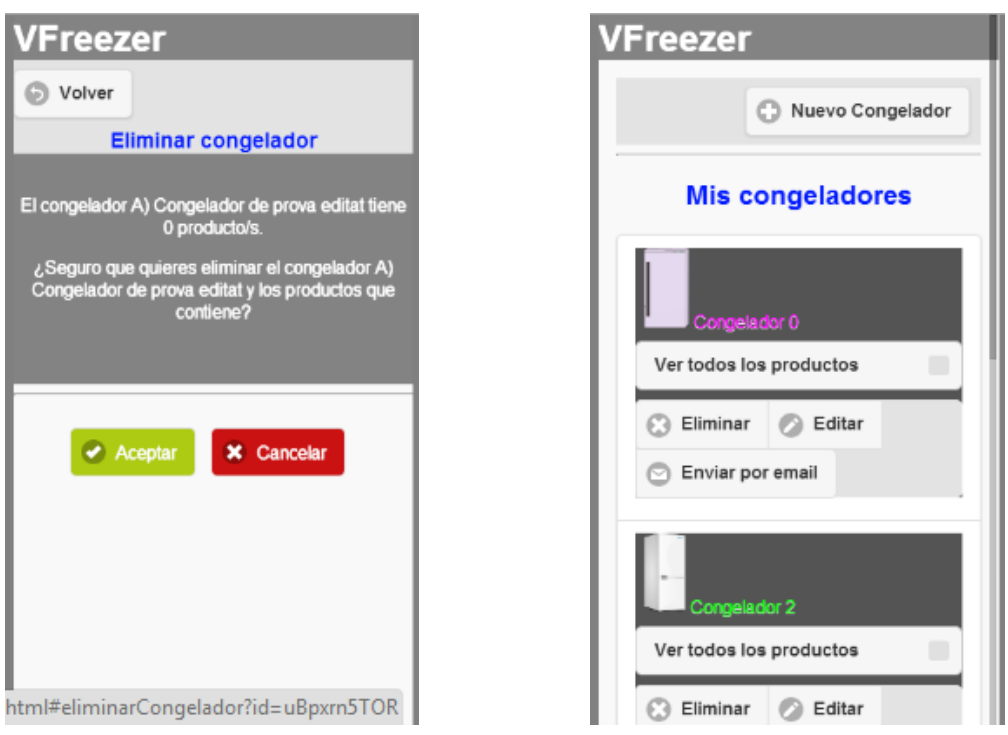

#### **Il·lustració 58 – Prova 8: eliminació d'un congelador**

# <span id="page-46-1"></span><span id="page-46-0"></span>**9. LÍNIES DE FUTUR**

Durant la realització del projecte, han anat sorgint dificultats tècniques i possibles millores que no s'han pogut implementar per falta de temps. Tot seguit s'indiquen les accions que es podrien dur a terme amb l'objectiu de millorar *VFreezer*.

L'aplicació té una mancança molt important que és la falta de gestió d'usuaris. Inicialment es va definir el projecte pensant en una aplicació local, que no fes ús de la connexió a Internet. A mesura que es va anar avançant en el desenvolupament, es va reconsiderar aquesta decisió amb l'objectiu de fer que *VFreezer* pogués ser utilitzat en diferents dispositius, de forma que si l'usuari disposa d'un s*martphone* i d'una *tablet* tingués la informació dels seus congeladors disponible independentment del dispositiu que fes servir. Aquesta modificació implica que s'hagin de crear comptes d'usuaris i que els mateixos s'hagin d'autenticar per utilitzar *VFreezer*.

D'altra banda, degut a les dificultats sorgides al llarg de la implementació, no s'han pogut crear les històries d'usuari extra definides "*Manteniment del congelador*" i "*Avís de data màxima*". En un futur seria interessant afegir-les a *VFreezer*, ja que així l'aplicació seria més completa i, en definitiva, més útil.

En un altre ordre de coses, s'hauria de millorar la velocitat de l'aplicació. Aquesta millora es podria realitzar amb l'ús de la llibreria *require.js*.

Com a darrera acció futura, seria interessant crear la versió de *VFreezer* per altres plataformes mòbils com *iOS* i *Windows Phone* entre d'altres. D'aquesta forma s'ampliaria l'abast de l'aplicació, ja que estaria disponible per a pràcticament al 100% d'usuaris d'*smartphones*.

# <span id="page-47-0"></span>**10. CONCLUSIONS**

La realització d'aquest projecte m'ha ofert la possibilitat d'augmentar els meus coneixements sobre les tecnologies utilitzades, sobretot en JavaScript, una tecnologia amb la que havia treballat molt poc fins el moment.

En la primera etapa del projecte, a on s'havien de definir les tecnologies i llibreries a utilitzar, no imaginava que existien tantes possibilitats a l'hora de programar amb JavaScript. La facilitat d'ús i les possibilitats que ofereixen les llibreries *backbone* i *underscore* m'han sorprès gratament.

Encara que coneixia molt superficialment la llibreria *jQuery*, no havia fet servir mai el *framework jQueryMobile*, amb el qual m'ha resultat realment senzill dissenyar les pantalles de l'aplicació.

Tampoc no coneixia *parse.com* ni, per descomptat, la forma d'obtenir les dades que conté mitjançant JavaScript.

La part que més problemes m'ha ocasionat ha estat tenir present en tot moment que es tractava d'una aplicació asíncrona, de forma que les dades que demanava a *parse.com* no estaven disponibles just després de fer la sol·licitud i, per tant, en executar-se la següent línia de codi aquestes dades podrien no haver arribat encara.

D'altra banda, amb aquest projecte també he aprés com empaquetar una aplicació web feta amb HTML5, CSS3 i JavaScript en una aplicació per Android gràcies a la plataforma Apache Cordova.

Realment he gaudit de fer aquest projecte i, encara que no m'hagi donat temps a implementar tot el que m'hagués agradat, no queda tancat, ja que seguiré implementant les millores esmentades en el punt anterior.

# <span id="page-48-0"></span>**11. GLOSSARI**

A continuació es mostren els termes, abreviatures i acrònims utilitzats en aquest document:

Android: sistema operatiu de Google per a dispositius mòbils.

Apache Cordova (phonegap): plataforma per construir aplicacions mòbils natives usant HTML, CSS i JavaScript.

API: Application Programming Interface, Interfície de programació d'aplicacions.

Backbone.js: eina de desenvolupament per JavaScript.

Back-end: part del programari que processa l'entrada del front-end.

CLI: eina de comandes d'Apache Cordova.

CSS: Cascading Style Sheets, fulls d'estil en cascada.

cURL: eina per la transferència d'arxius amb sintaxi URL.

Email: correu electrònic.

Fluidui: eina de prototipat.

Framework: llibreria.

Front-end: part del programari que interactua amb els usuaris.

Google Chrome Canary: Navegador web de Google.

Google Play: mercat d'aplicacions de Google.

HTML5: Hyper Text Markup Language version 5, llenguatge de marques d'hipertext versió 5.

iOS: sistema operatiu d'Apple per a dispositius mòbils.

JavaScript: llenguatge de programació interpretat.

jQuery: llibreria de JavaScript que permet manipular l'arbre DOM dels documents HTML.

jQueryMobile: llibreria que permet la creació de portals web mòbils.

Keystore: base de dades de certificats amb claus privades i públiques.

LocalStorage: funcionalitat pròpia d'HTML5 per guardar dades de forma local.

MVC: Model Vista Controlador.

PAC: Prova d'Avaluació Continuada.

Parse: proveïdor BaaS (Backend As A Service), permet la vinculació d'aplicacions web amb l'emmagatzemament al núvol.

PFC: Projecte Final de Carrera.

Plugin: complement.

Require.js: llibreria que permet la càrrega dinàmica de llibreries en una aplicació.

REST-API: API a la que s'accedeix mitjançant el protocol HTTP.

Router: enrutador.

Smartphone: telèfon intel·ligent.

SPA: Single Page Application, aplicació d'una sola pàgina.

Sublime Text 2: editor de text

Tablet: computadora portàtil de major mida que un smartphone.

Template: plantilla.

Underscore: llibreria que estén les funcionalitats bàsiques de JavaScript.

URL: Uniform Resource Location, localitzador de recursos uniforme.

Windows Phone: sistema operatiu de Microsoft per a dispositius mòbils.

# <span id="page-50-0"></span>**12. BIBLIOGRAFIA**

Google Play Store. [Data de consulta: 17/03/2014]:<https://play.google.com/store>

Google Play Store. Aplicació Freezer Manager. [Data de consulta: 17/03/2014]:

<https://play.google.com/store/apps/details?id=eu.jope.freezermanager>

Google Play Store. Aplicació Fridge. [Data de consulta: 17/03/2014]:

<https://play.google.com/store/apps/details?id=com.app.afridge>

Google Play Store. Aplicació List On Free. [Data de consulta: 17/03/2014]:

<https://play.google.com/store/apps/details?id=shopping.list.free.lista.compra.gratis.liston>

Parse.com:<https://www.parse.com/>

Sublime text 2:<http://www.sublimetext.com/>

Curl:<http://curl.haxx.se/>

Navegador Chrome Canary: <http://www.google.com/intl/es/chrome/browser/canary.html>

Fluidui:<https://www.fluidui.com/>

JQuery:<http://jquery.com/>

JQueryMobile:<http://jquerymobile.com/>

Backbone.js:<http://backbonejs.org/>

UnderScore.js:<http://underscorejs.org/>

Apache Cordova:<http://cordova.apache.org/>